# Inspiron 15/15R

# Руководство по эксплуатации

Модель компьютера: Inspiron 3521/5521/5537/3537 Модель согласно нормативной документации: P28F Тип согласно нормативной документации: P28F001/P28F003

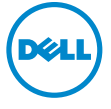

# Примечания, предупреждения и предостережения

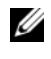

ПРИМЕЧАНИЕ. Содержит важную информацию, которая помогает более эффективно работать с компьютером.

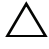

ВНИМАНИЕ. ПРЕДУПРЕЖДЕНИЕ — указывает на риск повреждения оборудования или потери данных в случае несоблюдения инструкций.

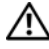

ПРЕДУПРЕЖДЕНИЕ! ОСТОРОЖНО — указывает на риск повреждения оборудования, получения травм или на угрозу для жизни.

© 2012–2013 гг. Dell Inc.

2013 06 Ред. A02

Товарные знаки, используемые в тексте данного документа: Dell™, логотип DELL и Inspiron™ являются товарными знаками Dell Inc.; Microsoft<sup>®</sup>, Windows® и логотип кнопки пуска Windows являются товарными знаками или охраняемыми товарными знаками корпорации Microsoft в США и (или) других странах; Bluetooth® является охраняемым товарным знаком, принадлежащим Bluetooth SIG, Inc. и используется компанией Dell по лицензии.

# Содержание

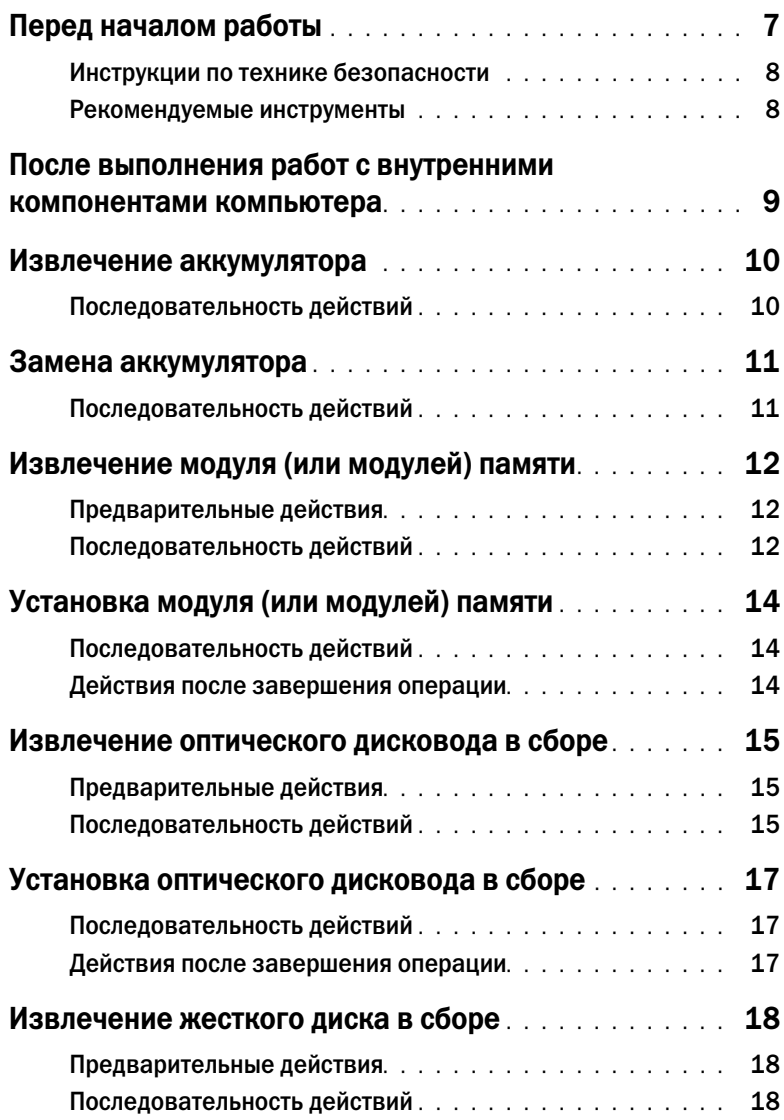

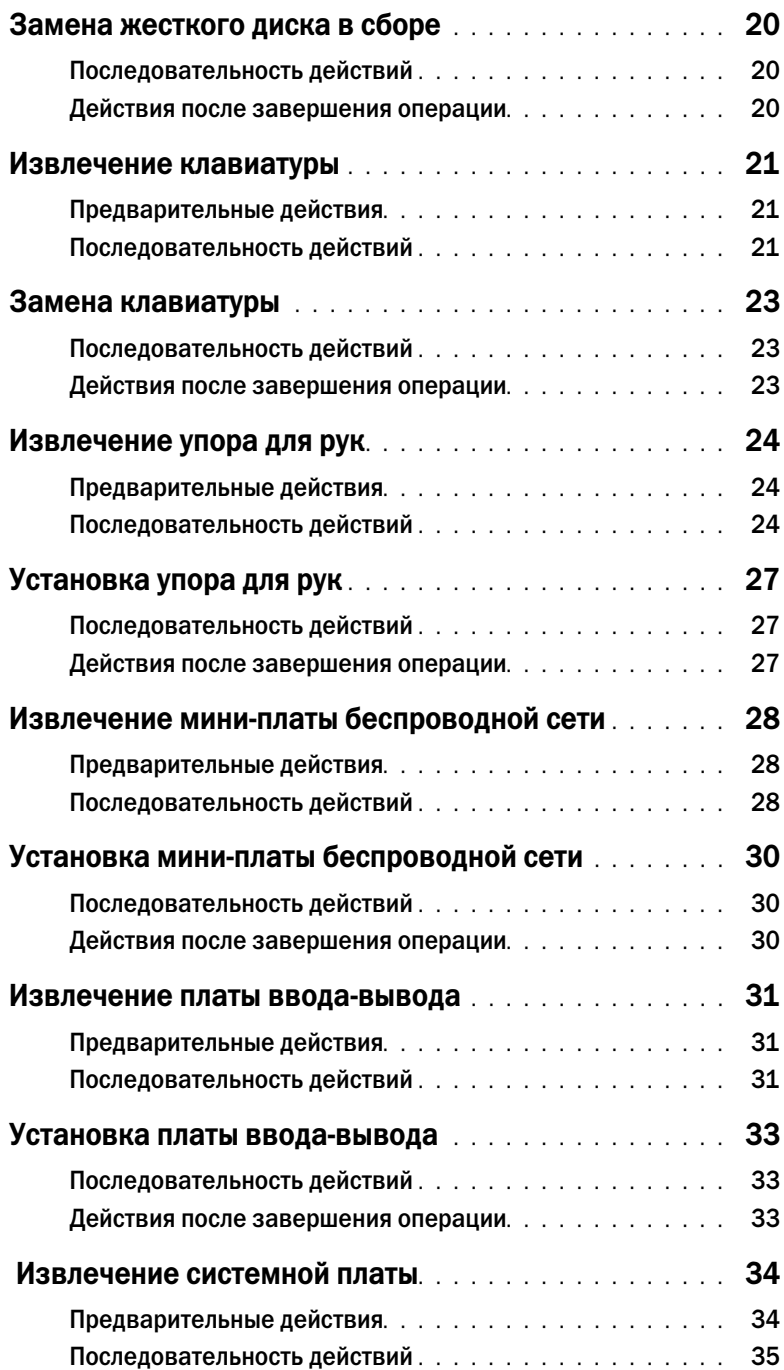

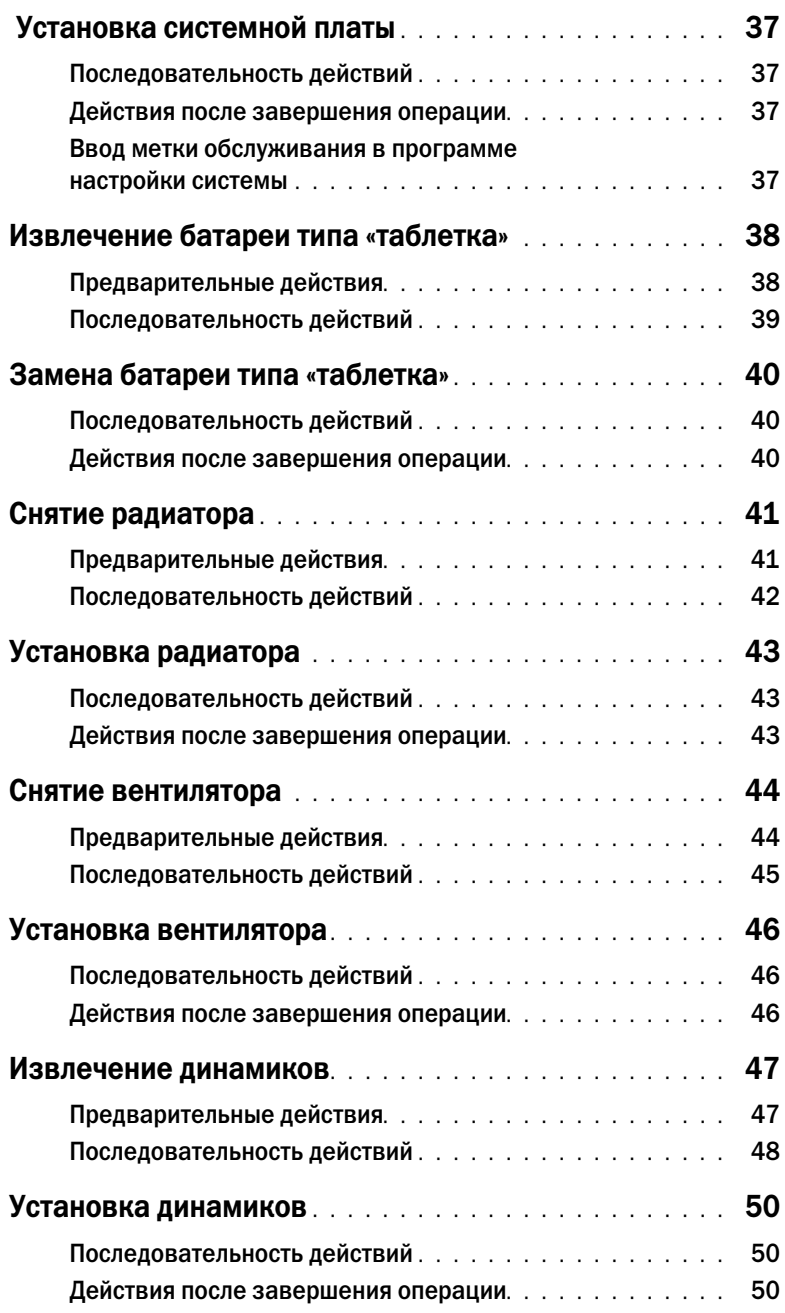

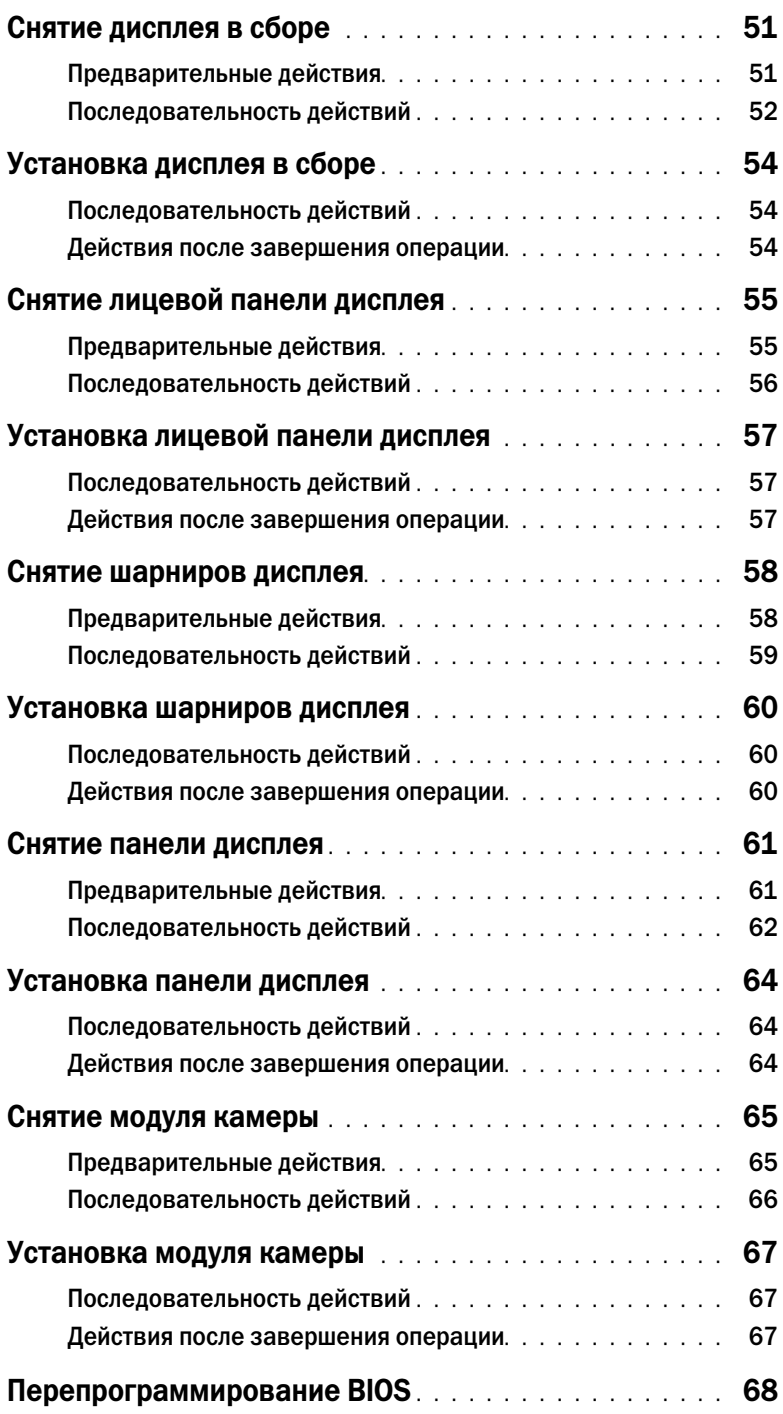

- <span id="page-6-1"></span><span id="page-6-0"></span>ВНИМАНИЕ. Во избежание потери данных сохраните и закройте все открытые файлы и выйдите из всех программ, прежде чем выключать компьютер.
- 1 Сохраните и закройте все открытые файлы, выйдите из всех программ.
- 2 Извлеките все карты памяти и оптические диски из компьютера.
- 3 Следуйте следующим инструкциям для завершения работы компьютера в зависимости от установленной операционной системы.
	- Windows 8: Наведите указатель мыши на правый верхний или правый нижний угол экрана, чтобы открыть боковую панель Charms, и нажмите Параметры $\rightarrow$  Питание $\rightarrow$ Выключение.
		- Windows 7: Нажмите Пуск  $\left( \mathcal{F} \right)$ , затем нажмите Выключение. ОС Microsoft Windows завершает работу, затем компьютер выключается.

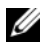

ПРИМЕЧАНИЕ. При использовании другой операционной системы ознакомьтесь с инструкциями по выключению в документации к операционной системе.

- 4 Отсоедините компьютер и все внешние устройства от электросети.
- 5 Отключите от компьютера все телефонные кабели, сетевые кабели и подключенные устройства.

ПРИМЕЧАНИЕ. Изображения, приведенные в этом документе, могут отличаться от вашего реального компьютера, в зависимости от заказанной конфигурации.

# <span id="page-7-0"></span>Инструкции по технике безопасности

Следуйте этим инструкциям во избежание повреждений компьютера и для собственной безопасности.

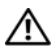

ПРЕДУПРЕЖДЕНИЕ! Перед началом работы с внутренними компонентами компьютера прочитайте инструкции по технике безопасности, прилагаемые к компьютеру. Дополнительные сведения по вопросам безопасности см. на веб-странице, посвященной соответствию нормативным требованиям: dell.com/regulatory\_compliance.

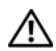

ПРЕДУПРЕЖДЕНИЕ! Перед открыванием корпуса компьютера или снятием панелей отключите все источники питания. После завершения работ с внутренними компонентами компьютера установите на место все крышки, панели и винты перед подключением источника питания.

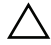

ВНИМАНИЕ. Снятие крышки компьютера и доступ к внутренним компонентам разрешается только квалифицированным специалистам по техническому обслуживанию. Подробнее о мерах предосторожности, проведении работ внутри компьютера и защите от электростатического разряда см. в инструкциях по технике безопасности.

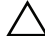

ВНИМАНИЕ. Чтобы не повредить компьютер, работы следует выполнять на плоской чистой поверхности.

ВНИМАНИЕ. При отключении кабеля тяните его за разъем или за язычок, но не за сам кабель. На разъемах некоторых кабелей имеются фиксаторы или винтовые крепления, которые нужно разъединить перед отключением кабеля. При отключении кабелей следует держать их ровно, чтобы не погнуть контакты разъемов. При подключении кабелей следите за правильной ориентацией и выравниванием разъемов и портов.

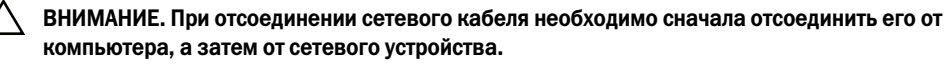

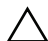

ВНИМАНИЕ. Прежде чем прикасаться к чему-либо внутри компьютера, избавьтесь от заряда статического электричества, прикоснувшись к неокрашенной металлической поверхности, например, к металлической части на задней панели. Во время работы периодически прикасайтесь к неокрашенной металлической поверхности, чтобы снять статическое электричество, которое может повредить внутренние компоненты.

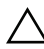

ВНИМАНИЕ. Чтобы не повредить компоненты и платы, их следует держать за края, не прикасаясь к контактам.

#### <span id="page-7-1"></span>Рекомендуемые инструменты

Для выполнения процедур, описанных в этом документе, могут потребоваться следующие инструменты:

- Крестовая отвертка
- Пластиковая палочка

# <span id="page-8-1"></span><span id="page-8-0"></span>После выполнения работ с внутренними компонентами компьютера

После завершения процедур замены компонентов убедитесь в выполнении следующих требований.

- Завинтите все винты, убедитесь в том, что внутри компьютера не остались затерявшиеся винты.
- Подключите все внешние устройства, кабели, платы и любые другие компоненты, которые были отключены перед работой с компьютером.
- Подключите компьютер и все внешние устройства к электросети.

ВНИМАНИЕ. Перед включением компьютера вверните обратно все винты и убедитесь, что ни один винт не остался случайно внутри корпуса. Несоблюдение этих требований может привести к повреждению компьютера.

# <span id="page-9-2"></span><span id="page-9-0"></span>Извлечение аккумулятора

ПРЕДУПРЕЖДЕНИЕ! Перед проведением работ с внутренними компонентами компьютера ознакомьтесь с информацией о мерах предосторожности, поставляемой с компьютером, и следуйте инструкциям, приведенным в [«Перед началом работы»](#page-6-1)  [на стр. 7](#page-6-1). После завершения работ с внутренними компонентами компьютера следуйте инструкциям, приведенным в разделе [«После выполнения работ с внутренними](#page-8-1)  [компонентами компьютера» на стр. 9](#page-8-1). Дополнительные сведения по вопросам безопасности см. на веб-странице, посвященной соответствию нормативным требованиям: dell.com/regulatory\_compliance.

- <span id="page-9-1"></span>1 Закройте дисплей и переверните компьютер.
- 2 Установите фиксаторы аккумулятора с каждого конца аккумуляторного отсека в открытое положение. При этом должен раздаться щелчок.
- 3 Приподнимите аккумулятор и снимите его с основания компьютера.

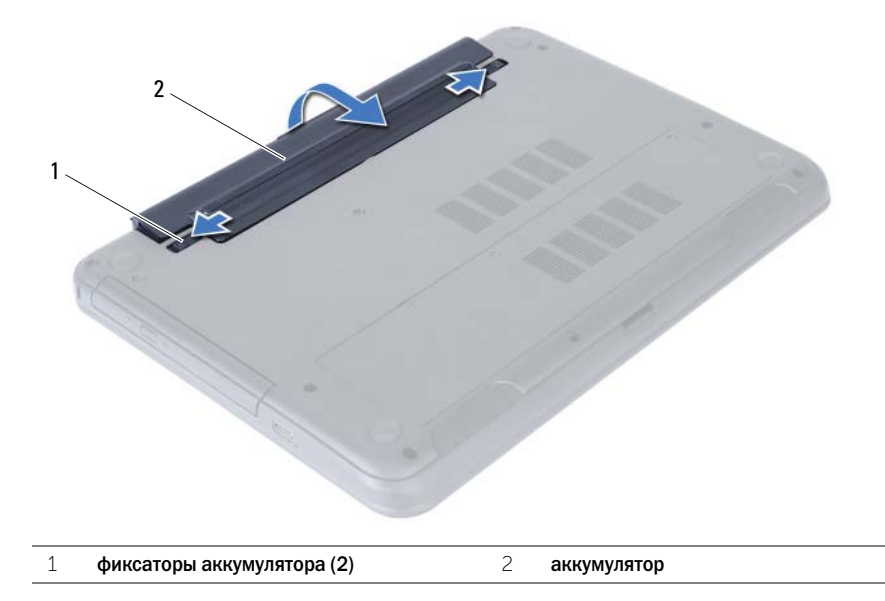

- 4 Переверните компьютер и откройте крышку дисплея до упора.
- 5 Нажмите и удерживайте кнопку включения питания в течение приблизительно 5 секунд после отключения компьютера от сети, чтобы заземлить системную плату.

<span id="page-10-2"></span><span id="page-10-0"></span>

# <span id="page-10-1"></span>Последовательность действий

Совместите выступы на аккумуляторе с пазами в аккумуляторном отсеке и нажмите на аккумулятор, чтобы он встал на место со щелчком.

# <span id="page-11-5"></span><span id="page-11-0"></span>Извлечение модуля (или модулей) памяти

ПРЕДУПРЕЖДЕНИЕ! Перед проведением работ с внутренними компонентами компьютера ознакомьтесь с информацией о мерах предосторожности, поставляемой с компьютером, и следуйте инструкциям, приведенным в [«Перед началом работы»](#page-6-1)  [на стр. 7](#page-6-1). После завершения работ с внутренними компонентами компьютера следуйте инструкциям, приведенным в разделе [«После выполнения работ с внутренними](#page-8-1)  [компонентами компьютера» на стр. 9](#page-8-1). Дополнительные сведения по вопросам безопасности см. на веб-странице, посвященной соответствию нормативным требованиям: dell.com/regulatory\_compliance.

#### <span id="page-11-1"></span>Предварительные действия

<span id="page-11-2"></span>Извлеките аккумулятор. См. раздел [«Извлечение аккумулятора» на стр. 10](#page-9-2).

- <span id="page-11-4"></span><span id="page-11-3"></span>1 Ослабьте крепежные винты, фиксирующие крышку модуля памяти на корпусе компьютера.
- 2 Кончиками пальцев приподнимите крышку модуля памяти и выдвиньте его из пазов в корпусе компьютера.

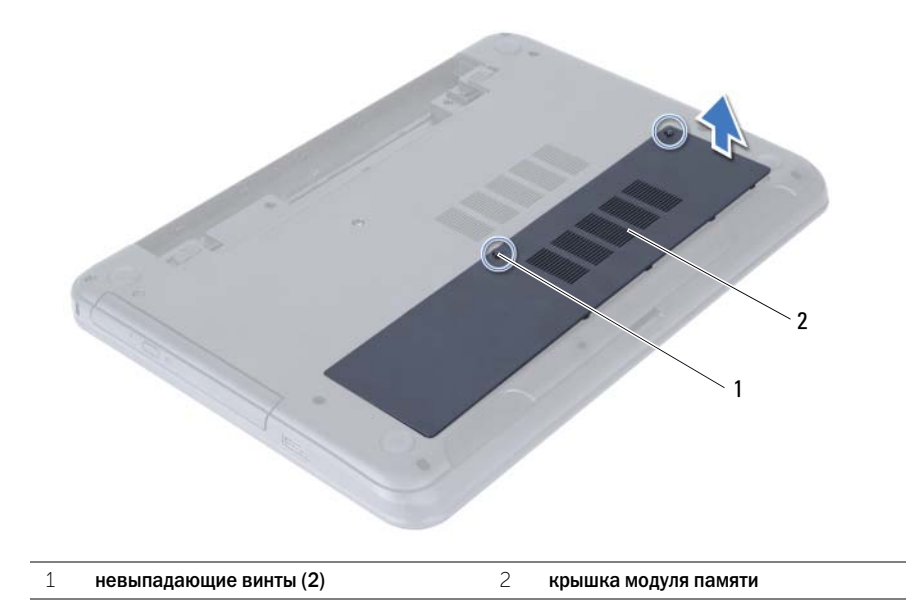

- Подушечками пальцев осторожно раскрывайте фиксаторы с каждой стороны разъема модуля памяти до тех пор, пока модуль памяти слегка не выскочит из разъема.
- Выдвиньте и извлеките модуль памяти из разъема.

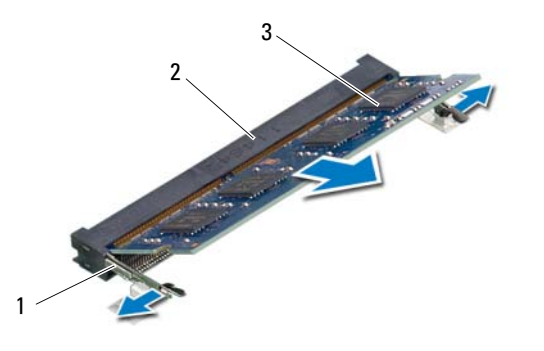

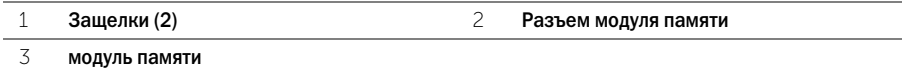

# <span id="page-13-5"></span><span id="page-13-0"></span>Установка модуля (или модулей) памяти

ПРЕДУПРЕЖДЕНИЕ! Перед проведением работ с внутренними компонентами компьютера ознакомьтесь с информацией о мерах предосторожности, поставляемой с компьютером, и следуйте инструкциям, приведенным в [«Перед началом работы»](#page-6-1)  [на стр. 7](#page-6-1). После завершения работ с внутренними компонентами компьютера следуйте инструкциям, приведенным в разделе [«После выполнения работ с внутренними](#page-8-1)  [компонентами компьютера» на стр. 9](#page-8-1). Дополнительные сведения по вопросам безопасности см. на веб-странице, посвященной соответствию нормативным требованиям: dell.com/regulatory\_compliance.

## <span id="page-13-1"></span>Последовательность действий

- 1 Совместите паз в модуле памяти с выступом на разъеме модуля памяти.
- 2 Вставьте модуль памяти в разъем до упора под углом 45° и надавите на него вниз таким образом, чтобы он защелкнулся на месте.

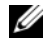

ПРИМЕЧАНИЕ. Если вы не услышите щелчка, выньте модуль памяти и установите его еще раз.

- <span id="page-13-3"></span>3 Задвиньте выступы на крышке модуля памяти в пазы в корпусе компьютера и закройте крышку модуля памяти так, чтобы она защелкнулась на месте.
- <span id="page-13-4"></span>4 Затяните два невыпадающих винта, которыми крышка модуля крепится к основанию компьютера.

#### <span id="page-13-2"></span>Действия после завершения операции

Установите аккумулятор. См. раздел [«Замена аккумулятора» на стр. 11.](#page-10-2)

# <span id="page-14-5"></span><span id="page-14-0"></span>Извлечение оптического дисковода в сборе

ПРЕДУПРЕЖДЕНИЕ! Перед проведением работ с внутренними компонентами компьютера ознакомьтесь с информацией о мерах предосторожности, поставляемой с компьютером, и следуйте инструкциям, приведенным в [«Перед началом работы»](#page-6-1)  [на стр. 7](#page-6-1). После завершения работ с внутренними компонентами компьютера следуйте инструкциям, приведенным в разделе [«После выполнения работ с внутренними](#page-8-1)  [компонентами компьютера» на стр. 9](#page-8-1). Дополнительные сведения по вопросам безопасности см. на веб-странице, посвященной соответствию нормативным требованиям: dell.com/regulatory\_compliance.

#### <span id="page-14-1"></span>Предварительные действия

<span id="page-14-2"></span>Извлеките аккумулятор. См. раздел [«Извлечение аккумулятора» на стр. 10](#page-9-2).

- <span id="page-14-4"></span><span id="page-14-3"></span>1 Выверните винт, которым оптический дисковод в сборе крепится к основанию компьютера.
- 2 Используя кончики пальцев, выдвиньте оптический дисковод в сборе из отсека для оптического дисковода.

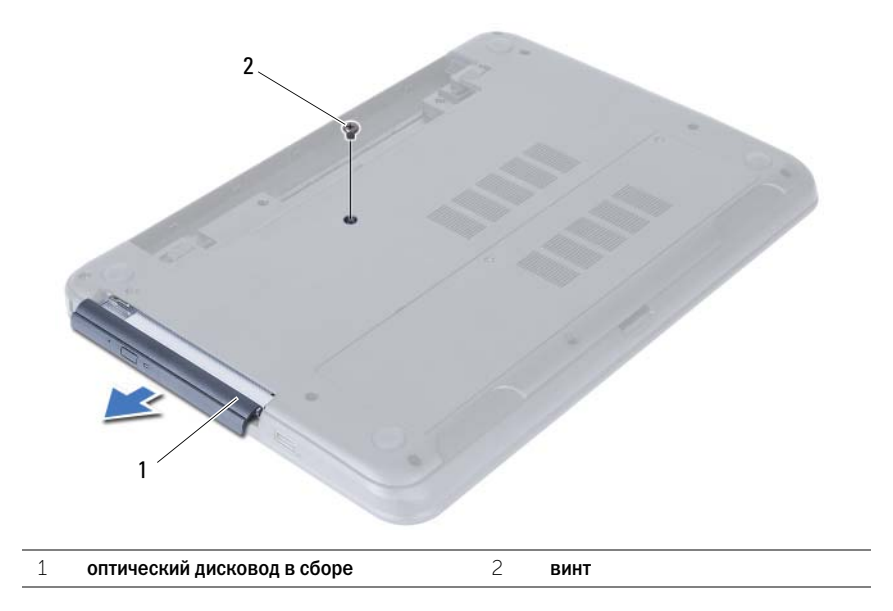

- Выверните винты, которыми скоба оптического дисковода крепится к оптическому дисководу в сборе.
- Снимите скобу оптического дисковода с оптического дисковода в сборе.
- Аккуратно подденьте лицевую панель оптического дисковода и снимите ее с оптического дисковода в сборе.

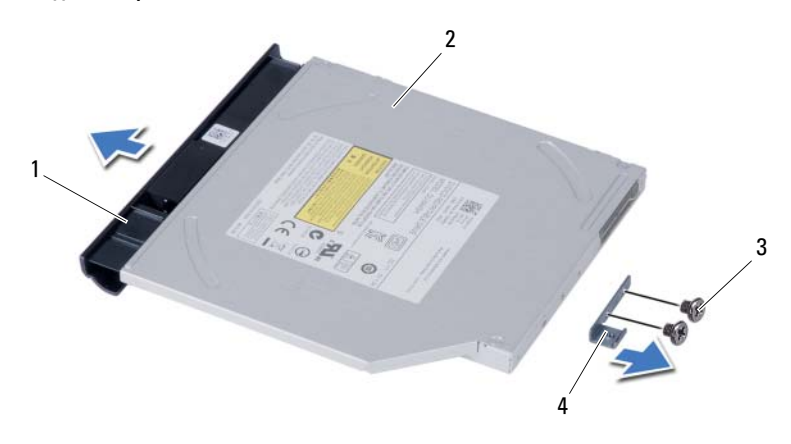

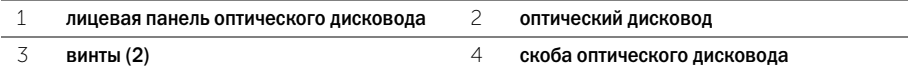

# <span id="page-16-5"></span><span id="page-16-0"></span>Установка оптического дисковода в сборе

ПРЕДУПРЕЖДЕНИЕ! Перед проведением работ с внутренними компонентами компьютера ознакомьтесь с информацией о мерах предосторожности, поставляемой с компьютером, и следуйте инструкциям, приведенным в [«Перед началом работы»](#page-6-1)  [на стр. 7](#page-6-1). После завершения работ с внутренними компонентами компьютера следуйте инструкциям, приведенным в разделе [«После выполнения работ с внутренними](#page-8-1)  [компонентами компьютера» на стр. 9](#page-8-1). Дополнительные сведения по вопросам безопасности см. на веб-странице, посвященной соответствию нормативным требованиям: dell.com/regulatory\_compliance.

### <span id="page-16-1"></span>Последовательность действий

- 1 Совместите выступы на лицевой панели оптического дисковода с пазами на оптическом дисководе и вставьте лицевую панель оптического дисковода на место до щелчка.
- 2 Совместите резьбовые отверстия на скобе оптического дисковода с резьбовыми отверстиями на оптическом дисководе.
- 3 Заверните винты, которыми скоба оптического дисковода крепится к оптическому дисководу в сборе.
- <span id="page-16-3"></span>4 Вставьте оптический дисковод в сборе в соответствующий отсек и убедитесь в том, что резьбовое отверстие на скобе оптического дисковода совмещено с резьбовым отверстием на корпусе компьютера.
- <span id="page-16-4"></span>5 Вверните обратно винт, которым оптический дисковод в сборе крепится к основанию компьютера.

#### <span id="page-16-2"></span>Действия после завершения операции

Установите аккумулятор. См. раздел [«Замена аккумулятора» на стр. 11.](#page-10-2)

# <span id="page-17-4"></span><span id="page-17-0"></span>Извлечение жесткого диска в сборе

ПРЕДУПРЕЖДЕНИЕ! Перед проведением работ с внутренними компонентами компьютера ознакомьтесь с информацией о мерах предосторожности, поставляемой с компьютером, и следуйте инструкциям, приведенным в [«Перед началом работы»](#page-6-1)  [на стр. 7](#page-6-1). После завершения работ с внутренними компонентами компьютера следуйте инструкциям, приведенным в разделе [«После выполнения работ с внутренними](#page-8-1)  [компонентами компьютера» на стр. 9](#page-8-1). Дополнительные сведения по вопросам безопасности см. на веб-странице, посвященной соответствию нормативным требованиям: dell.com/regulatory\_compliance.

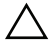

ВНИМАНИЕ. Не извлекайте жесткий диск, пока компьютер включен или находится в режиме сна, чтобы не допустить потери данных.

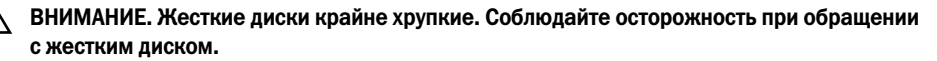

#### <span id="page-17-1"></span>Предварительные действия

- 1 Извлеките аккумулятор. См. раздел [«Извлечение аккумулятора» на стр. 10.](#page-9-2)
- 2 Выполните действия с [шаг 1](#page-11-3) по [шаг 2](#page-11-4) в разделе [«Извлечение модуля \(или модулей\) памяти»](#page-11-5)  [на стр. 12](#page-11-5).

- <span id="page-17-3"></span><span id="page-17-2"></span>1 Открутите винты, которыми жесткий диск в сборе крепится к корпусу компьютера.
- 2 Выдвиньте блок жесткого диска, чтобы отсоединить его от системной платы.

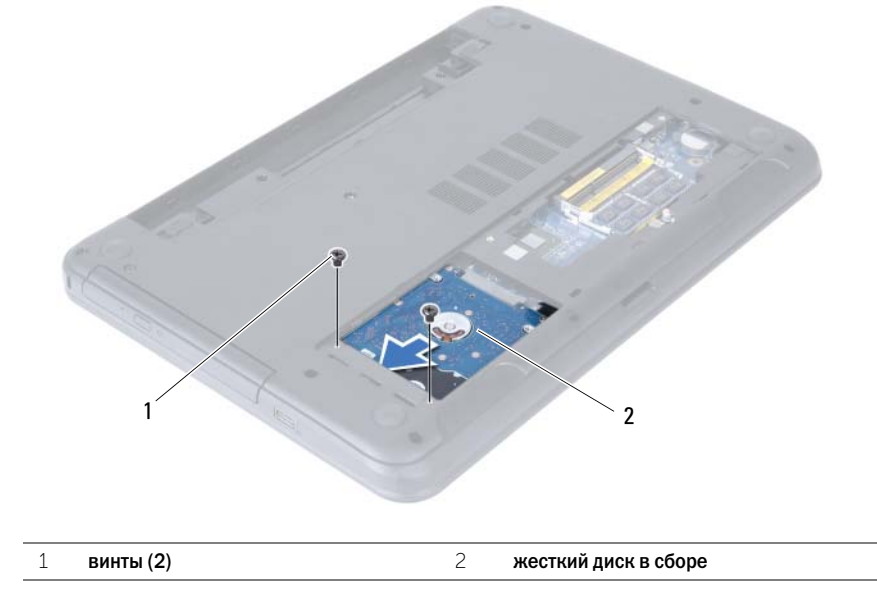

<span id="page-18-0"></span>Потяните за язычок, чтобы извлечь жесткий диск из корпуса компьютера.

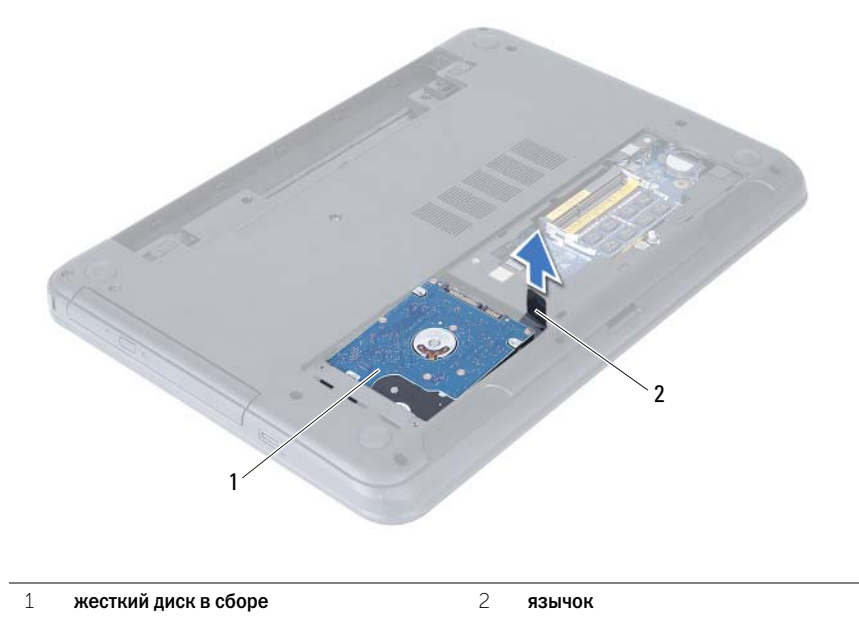

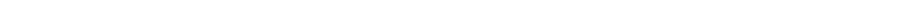

- Выверните винты, которыми кронштейн жесткого диска крепится к жесткому диску.
- Снимите скобу жесткого диска.

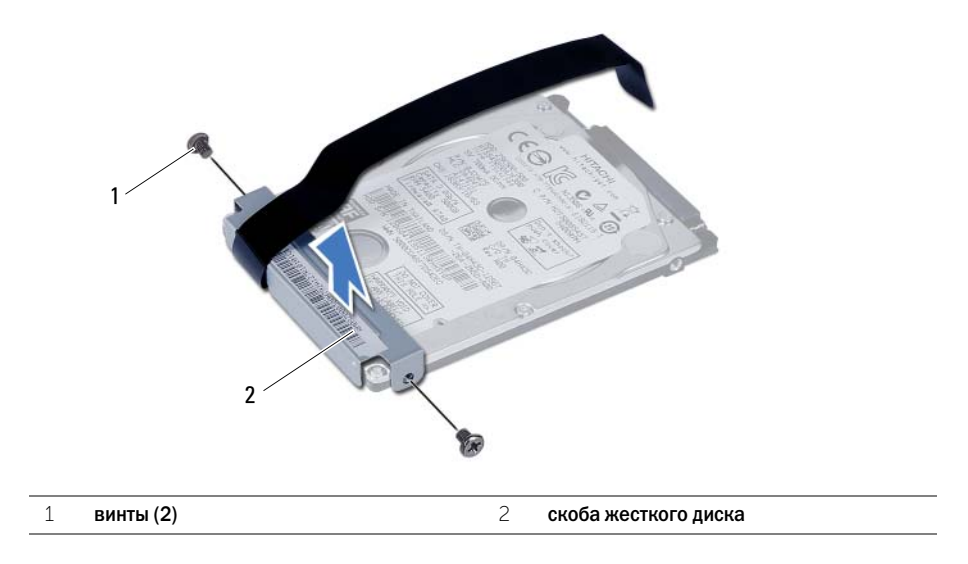

# <span id="page-19-5"></span><span id="page-19-0"></span>Замена жесткого диска в сборе

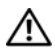

ПРЕДУПРЕЖДЕНИЕ! Перед проведением работ с внутренними компонентами компьютера ознакомьтесь с информацией о мерах предосторожности, поставляемой с компьютером, и следуйте инструкциям, приведенным в [«Перед началом работы»](#page-6-1)  [на стр. 7](#page-6-1). После завершения работ с внутренними компонентами компьютера следуйте инструкциям, приведенным в разделе [«После выполнения работ с внутренними](#page-8-1)  [компонентами компьютера» на стр. 9](#page-8-1). Дополнительные сведения по вопросам безопасности см. на веб-странице, посвященной соответствию нормативным требованиям: dell.com/regulatory\_compliance.

ВНИМАНИЕ. Жесткие диски крайне хрупкие. Соблюдайте осторожность при обращении с жестким диском.

### <span id="page-19-1"></span>Последовательность действий

- 1 Совместите резьбовые отверстия на каркасе жесткого диска с резьбовыми отверстиями на жестком диске.
- <span id="page-19-3"></span>2 Заверните винты, которыми скоба жесткого диска крепится к жесткому диску.
- 3 Установите жесткий диск в сборе в отсек для жесткого диска.
- <span id="page-19-4"></span>4 Задвиньте блок жесткого диска, чтобы подсоединить его к системной плате.
- <span id="page-19-2"></span>5 Установите на место винты, которыми жесткий диск в сборе крепится к корпусу компьютера.

- 1 Выполните действия с [шаг 3](#page-13-3) по [шаг 4](#page-13-4) в разделе [«Установка модуля \(или модулей\) памяти»](#page-13-5)  [на стр. 14](#page-13-5).
- 2 Установите аккумулятор. См. раздел [«Замена аккумулятора» на стр. 11](#page-10-2).

<span id="page-20-3"></span><span id="page-20-0"></span>

# <span id="page-20-1"></span>Предварительные действия

<span id="page-20-2"></span>Извлеките аккумулятор. См. раздел [«Извлечение аккумулятора» на стр. 10](#page-9-2).

- 1 Переверните компьютер и откройте крышку дисплея до упора.
- 2 С помощью пластиковой палочки высвободите клавиатуру из выступов на упоре для рук в сборе.
- 3 Приподнимите клавиатуру и сдвиньте ее в сторону дисплея, чтобы высвободить ее из упора для рук в сборе.
- 4 Переверните клавиатуру и поместите ее на упор для рук в сборе.

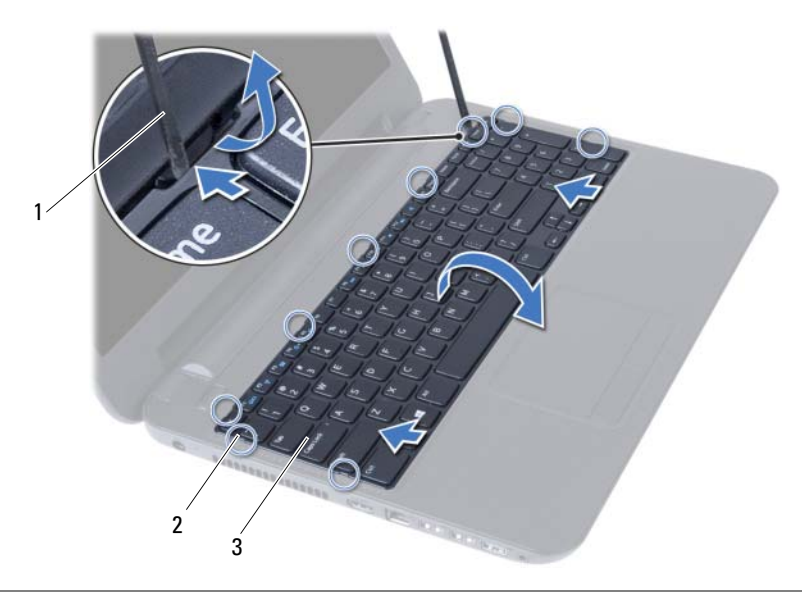

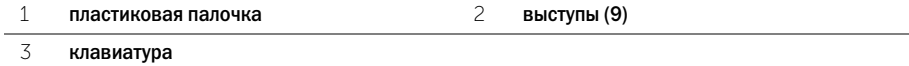

- Приподнимите защелку разъема и отсоедините кабель клавиатуры от разъема системной платы.
- Снимите клавиатуру с упора для рук в сборе.

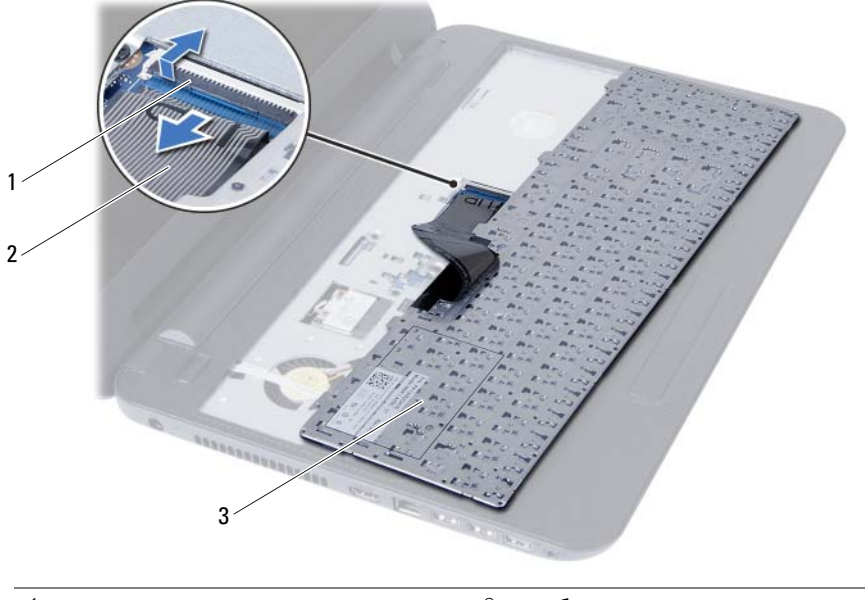

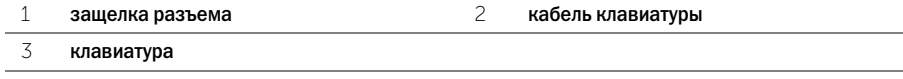

# <span id="page-22-3"></span><span id="page-22-1"></span><span id="page-22-0"></span>Последовательность действий

- 1 Вставьте кабель клавиатуры в разъем на системной плате и нажмите на защелку разъема, чтобы зафиксировать кабель.
- 2 Задвиньте выступы, расположенные в нижней части клавиатуры, в пазы на упоре для рук, после чего установите клавиатуру на упор для рук.
- 3 Аккуратно нажмите вдоль краев клавиатуры, чтобы зафиксировать клавиатуру под выступами упора для рук в сборе.

### <span id="page-22-2"></span>Действия после завершения операции

Установите аккумулятор. См. раздел [«Замена аккумулятора» на стр. 11.](#page-10-2)

# <span id="page-23-3"></span><span id="page-23-0"></span>Извлечение упора для рук

ПРЕДУПРЕЖДЕНИЕ! Перед проведением работ с внутренними компонентами компьютера ознакомьтесь с информацией о мерах предосторожности, поставляемой с компьютером, и следуйте инструкциям, приведенным в [«Перед началом работы»](#page-6-1)  [на стр. 7](#page-6-1). После завершения работ с внутренними компонентами компьютера следуйте инструкциям, приведенным в разделе [«После выполнения работ с внутренними](#page-8-1)  [компонентами компьютера» на стр. 9](#page-8-1). Дополнительные сведения по вопросам безопасности см. на веб-странице, посвященной соответствию нормативным требованиям: dell.com/regulatory\_compliance.

### <span id="page-23-1"></span>Предварительные действия

- 1 Извлеките аккумулятор. См. раздел [«Извлечение аккумулятора» на стр. 10.](#page-9-2)
- 2 Выполните действия с [шаг 1](#page-11-3) по [шаг 2](#page-11-4) в разделе [«Извлечение модуля \(или модулей\)](#page-11-5)  [памяти» на стр. 12.](#page-11-5)
- 3 Выполните действия с [шаг 1](#page-14-3) по [шаг 2](#page-14-4) в разделе [«Извлечение оптического дисковода в сборе»](#page-14-5)  [на стр. 15.](#page-14-5)
- <span id="page-23-2"></span>4 Снимите клавиатуру. См. раздел [«Извлечение клавиатуры» на стр. 21.](#page-20-3)

- 1 Закройте дисплей и переверните компьютер.
- 2 Выверните винты, которыми упор для рук крепится к основанию компьютера.

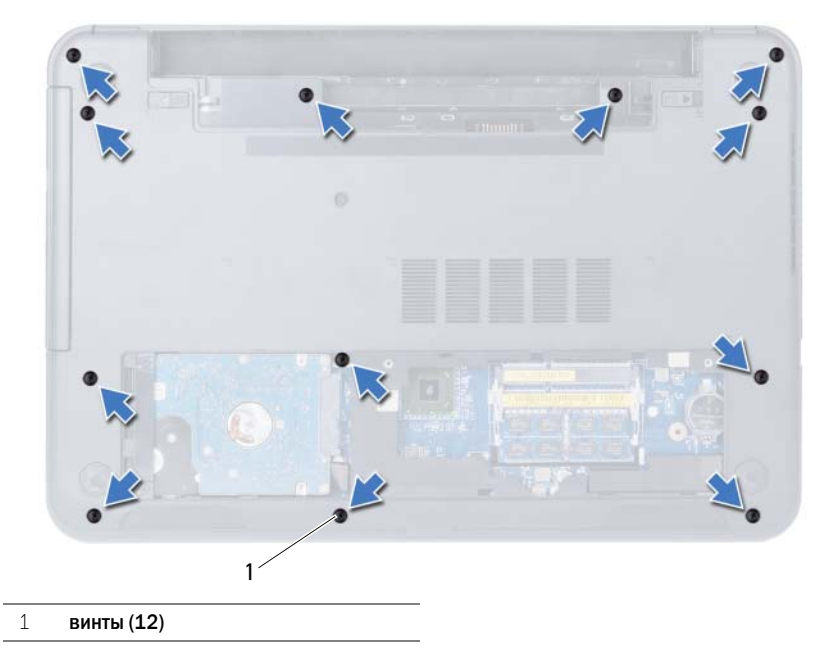

- Переверните компьютер и откройте крышку дисплея до упора.
- Приподнимите защелки разъемов и, используя приклеенные язычки, отсоедините кабель сенсорной панели и кабель кнопки питания от системной платы.

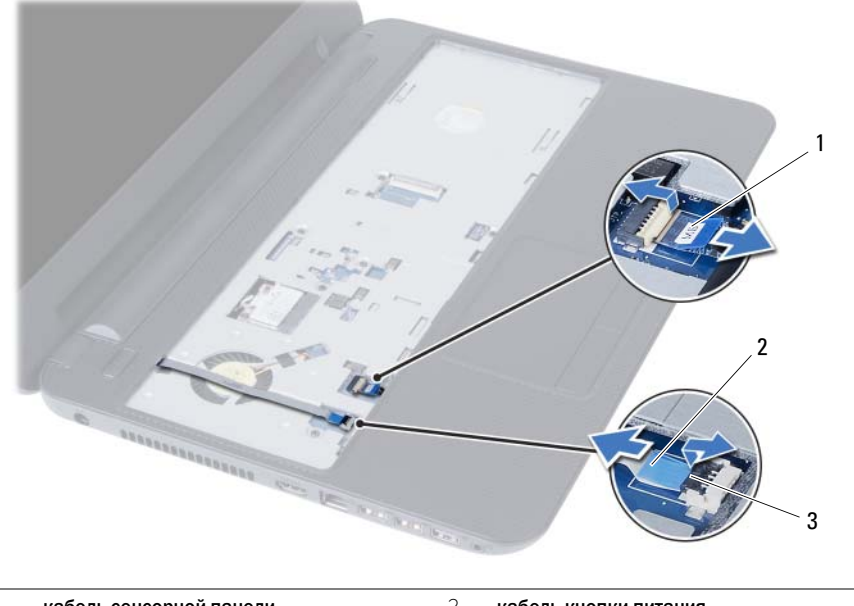

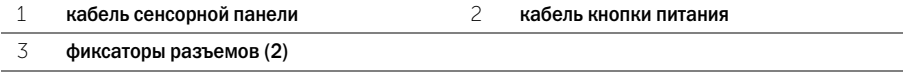

- Выверните винты, которыми упор для рук крепится к системной плате.
- ВНИМАНИЕ. Аккуратно отделите упор для рук в сборе от дисплея в сборе, соблюдая осторожность, чтобы не повредить дисплей.
- С помощью пластиковой палочки аккуратно приподнимите и высвободите выступы на упоре для рук в сборе из пазов на корпусе компьютера.
- Приподнимите упор для рук и снимите его с основания компьютера.

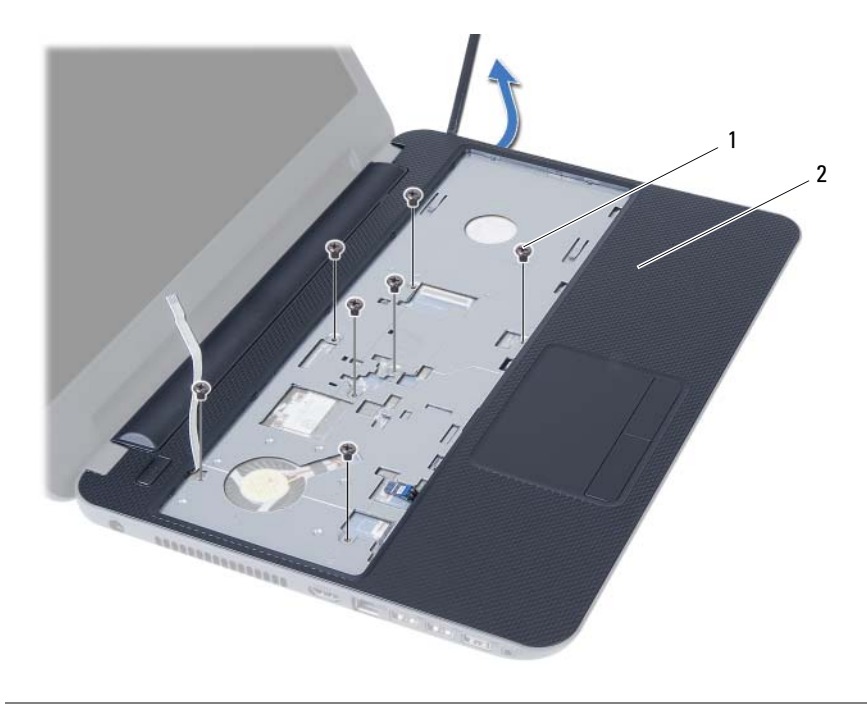

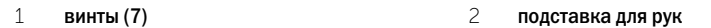

# <span id="page-26-3"></span><span id="page-26-1"></span><span id="page-26-0"></span>Последовательность действий

- 1 Совместите резьбовые отверстия на упоре для рук с резьбовыми отверстиями в корпусе компьютера.
- 2 Нажмите на упор для рук в сборе таким образом, чтобы он защелкнулся на месте.
- 3 Подсоедините кабели сенсорной панели и кнопки питания к разъемам на системной плате и нажмите на защелки разъемов, чтобы зафиксировать кабели.
- 4 Заверните винты, которыми упор для рук крепится к системной плате.
- 5 Закройте дисплей и переверните компьютер.
- <span id="page-26-2"></span>6 Установите на место винты, которыми упор для рук крепится к основанию компьютера.

- 1 Установите клавиатуру на место. См. раздел [«Замена клавиатуры» на стр. 23.](#page-22-3)
- 2 Выполните действия с [шаг 4](#page-16-3) по [шаг 5](#page-16-4) в разделе [«Установка оптического дисковода в сборе»](#page-16-5)  [на стр. 17](#page-16-5).
- 3 Выполните действия с [шаг 3](#page-13-3) по [шаг 4](#page-13-4) в разделе [«Установка модуля \(или модулей\) памяти»](#page-13-5)  [на стр. 14](#page-13-5).
- 4 Установите аккумулятор. См. раздел [«Замена аккумулятора» на стр. 11](#page-10-2).

# <span id="page-27-3"></span><span id="page-27-0"></span>Извлечение мини-платы беспроводной сети

ПРЕДУПРЕЖДЕНИЕ! Перед проведением работ с внутренними компонентами компьютера ознакомьтесь с информацией о мерах предосторожности, поставляемой с компьютером, и следуйте инструкциям, приведенным в [«Перед началом работы»](#page-6-1)  [на стр. 7](#page-6-1). После завершения работ с внутренними компонентами компьютера следуйте инструкциям, приведенным в разделе [«После выполнения работ с внутренними](#page-8-1)  [компонентами компьютера» на стр. 9](#page-8-1). Дополнительные сведения по вопросам безопасности см. на веб-странице, посвященной соответствию нормативным требованиям: dell.com/regulatory\_compliance.

#### <span id="page-27-1"></span>Предварительные действия

- 1 Извлеките аккумулятор. См. раздел [«Извлечение аккумулятора» на стр. 10.](#page-9-2)
- 2 Выполните действия с [шаг 1](#page-11-3) по [шаг 2](#page-11-4) в разделе [«Извлечение модуля \(или модулей\) памяти»](#page-11-5)  [на стр. 12](#page-11-5).
- 3 Выполните действия с [шаг 1](#page-14-3) по [шаг 2](#page-14-4) в разделе [«Извлечение оптического дисковода в сборе»](#page-14-5)  [на стр. 15.](#page-14-5)
- 4 Снимите клавиатуру. См. раздел [«Извлечение клавиатуры» на стр. 21.](#page-20-3)
- <span id="page-27-2"></span>5 Снимите упор для рук. См. раздел [«Извлечение упора для рук» на стр. 24](#page-23-3).

- 1 Отсоедините антенные кабели от мини-платы беспроводной сети.
- 2 Выверните винт, которым мини-плата беспроводной сети крепится к системной плате.

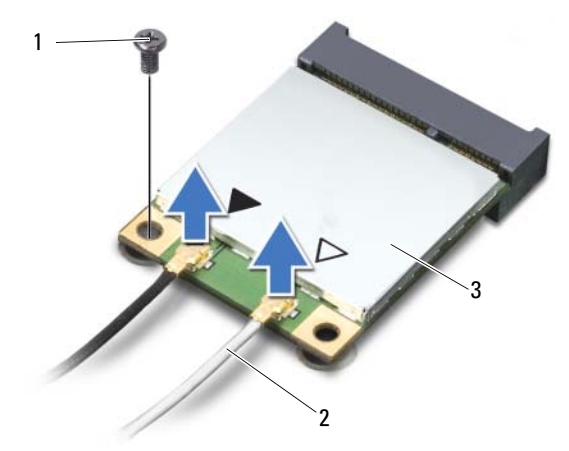

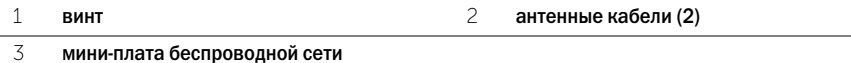

3 Сдвиньте мини-плату беспроводной сети и извлеките ее из разъема.

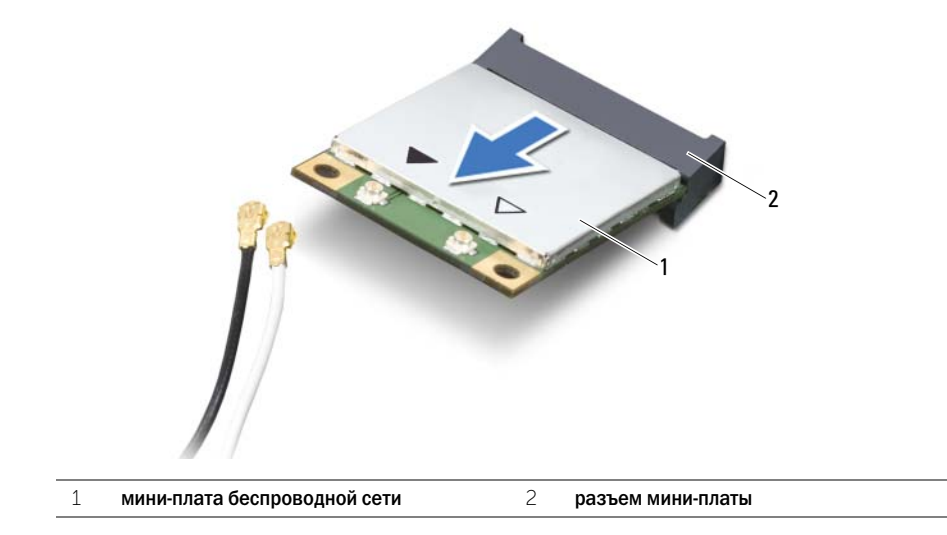

# <span id="page-29-3"></span><span id="page-29-0"></span>Установка мини-платы беспроводной сети

ПРЕДУПРЕЖДЕНИЕ! Перед проведением работ с внутренними компонентами компьютера ознакомьтесь с информацией о мерах предосторожности, поставляемой с компьютером, и следуйте инструкциям, приведенным в [«Перед началом работы»](#page-6-1)  [на стр. 7](#page-6-1). После завершения работ с внутренними компонентами компьютера следуйте инструкциям, приведенным в разделе [«После выполнения работ с внутренними](#page-8-1)  [компонентами компьютера» на стр. 9](#page-8-1). Дополнительные сведения по вопросам безопасности см. на веб-странице, посвященной соответствию нормативным требованиям: dell.com/regulatory\_compliance.

### <span id="page-29-1"></span>Последовательность действий

ВНИМАНИЕ. Во избежание повреждения мини-платы беспроводной сети убедитесь в отсутствии кабелей под платой.

- 1 Совместите выемку на мини-плате беспроводной сети с выступом на разъеме системной платы.
- 2 Вставьте мини-плату беспроводной сети под углом в 45 градусов в разъем мини-платы.
- 3 Нажмите на другой конец мини-платы беспроводной сети и заверните винт, которым мини-плата крепится к системной плате.
- 4 Подсоедините антенные кабели к мини>плате беспроводной сети.

В приведенной ниже таблице описывается цветовая схема антенных кабелей мини-платы беспроводной сети, поддерживаемой компьютером.

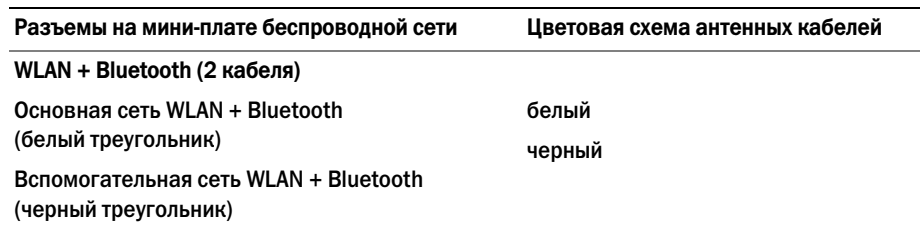

- <span id="page-29-2"></span>1 Установите на место упор для рук. См. раздел [«Установка упора для рук» на стр. 27.](#page-26-3)
- 2 Установите клавиатуру на место. См. раздел [«Замена клавиатуры» на стр. 23.](#page-22-3)
- 3 Выполните действия с [шаг 4](#page-16-3) по [шаг 5](#page-16-4) в разделе [«Установка оптического дисковода в сборе»](#page-16-5)  [на стр. 17](#page-16-5).
- 4 Выполните действия с [шаг 3](#page-13-3) по [шаг 4](#page-13-4) в разделе [«Установка модуля \(или модулей\) памяти»](#page-13-5)  [на стр. 14](#page-13-5).
- 5 Установите аккумулятор. См. раздел [«Замена аккумулятора» на стр. 11](#page-10-2).

# <span id="page-30-0"></span>Извлечение платы ввода-вывода

ПРЕДУПРЕЖДЕНИЕ! Перед проведением работ с внутренними компонентами компьютера ознакомьтесь с информацией о мерах предосторожности, поставляемой с компьютером, и следуйте инструкциям, приведенным в [«Перед началом работы»](#page-6-1)  [на стр. 7](#page-6-1). После завершения работ с внутренними компонентами компьютера следуйте инструкциям, приведенным в разделе [«После выполнения работ с внутренними](#page-8-1)  [компонентами компьютера» на стр. 9](#page-8-1). Дополнительные сведения по вопросам безопасности см. на веб-странице, посвященной соответствию нормативным требованиям: dell.com/regulatory\_compliance.

## <span id="page-30-1"></span>Предварительные действия

- 1 Извлеките аккумулятор. См. раздел [«Извлечение аккумулятора» на стр. 10.](#page-9-2)
- 2 Выполните действия с [шаг 1](#page-11-3) по [шаг 2](#page-11-4) в разделе [«Извлечение модуля \(или модулей\) памяти»](#page-11-5)  [на стр. 12](#page-11-5).
- 3 Выполните действия с [шаг 1](#page-14-3) по [шаг 2](#page-14-4) в разделе [«Извлечение оптического дисковода в сборе»](#page-14-5)  [на стр. 15.](#page-14-5)
- 4 Снимите клавиатуру. См. раздел [«Извлечение клавиатуры» на стр. 21.](#page-20-3)
- <span id="page-30-2"></span>5 Снимите упор для рук. См. раздел [«Извлечение упора для рук» на стр. 24](#page-23-3).

- 1 Выкрутите винт, которым плата ввода/вывода крепится к основанию компьютера.
- 2 Приподнимите защелку разъема и, используя приклеенный язычок, отсоедините кабель платы ввода>вывода от системной платы.

 Аккуратно приподнимите плату ввода>вывода вместе с кабелем и извлеките из корпуса компьютера.

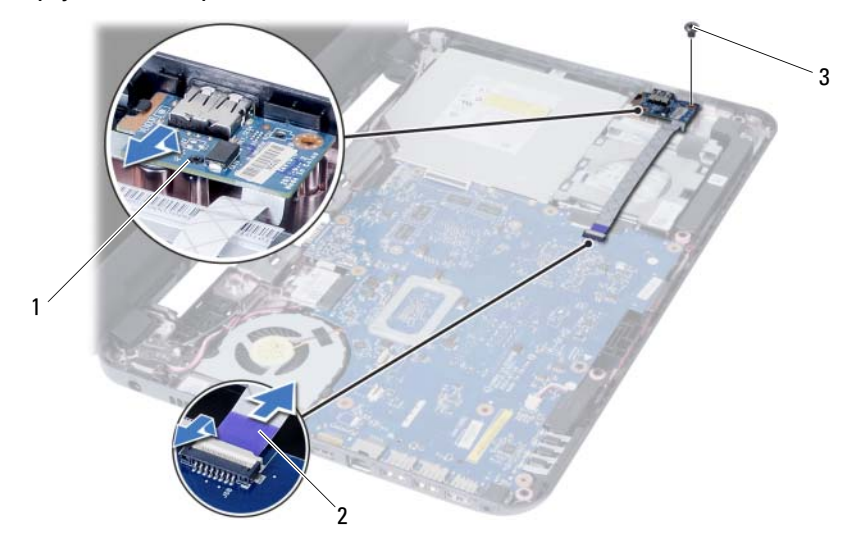

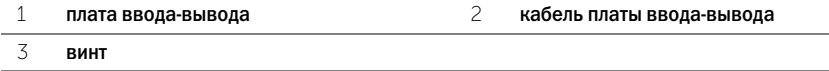

# <span id="page-32-0"></span>Установка платы ввода-вывода

ПРЕДУПРЕЖДЕНИЕ! Перед проведением работ с внутренними компонентами компьютера ознакомьтесь с информацией о мерах предосторожности, поставляемой с компьютером, и следуйте инструкциям, приведенным в [«Перед началом работы»](#page-6-1)  [на стр. 7](#page-6-1). После завершения работ с внутренними компонентами компьютера следуйте инструкциям, приведенным в разделе [«После выполнения работ с внутренними](#page-8-1)  [компонентами компьютера» на стр. 9](#page-8-1). Дополнительные сведения по вопросам безопасности см. на веб-странице, посвященной соответствию нормативным требованиям: dell.com/regulatory\_compliance.

# <span id="page-32-1"></span>Последовательность действий

- 1 Аккуратно задвиньте плату ввода>вывода под выступ, которым она фиксируется, и установите ее на место со щелчком.
- 2 Затяните винт, которым плата ввода/вывода крепится к основанию компьютера.
- <span id="page-32-2"></span>3 Подсоедините кабель платы ввода>вывода к разъему на данной плате.

- 1 Установите на место упор для рук. См. раздел [«Установка упора для рук» на стр. 27.](#page-26-3)
- 2 Установите клавиатуру на место. См. раздел [«Замена клавиатуры» на стр. 23.](#page-22-3)
- 3 Выполните действия с [шаг 4](#page-16-3) по [шаг 5](#page-16-4) в разделе [«Установка оптического дисковода в сборе»](#page-16-5)  [на стр. 17](#page-16-5).
- 4 Выполните действия с [шаг 3](#page-13-3) по [шаг 4](#page-13-4) в разделе [«Установка модуля \(или модулей\) памяти»](#page-13-5)  [на стр. 14](#page-13-5).
- 5 Установите аккумулятор. См. раздел [«Замена аккумулятора» на стр. 11](#page-10-2).

# <span id="page-33-2"></span><span id="page-33-0"></span>Извлечение системной платы

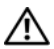

ПРЕДУПРЕЖДЕНИЕ! Перед проведением работ с внутренними компонентами компьютера ознакомьтесь с информацией о мерах предосторожности, поставляемой с компьютером, и следуйте инструкциям, приведенным в [«Перед началом работы»](#page-6-1)  [на стр. 7](#page-6-1). После завершения работ с внутренними компонентами компьютера следуйте инструкциям, приведенным в разделе [«После выполнения работ с внутренними](#page-8-1)  [компонентами компьютера» на стр. 9](#page-8-1). Дополнительные сведения по вопросам безопасности см. на веб-странице, посвященной соответствию нормативным требованиям: dell.com/regulatory\_compliance.

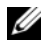

ПРИМЕЧАНИЕ. Метка обслуживания компьютера находится на системной плате. Необходимо ввести метку обслуживания компьютера в программе настройки системы после замены системной платы. Для получения дополнительных сведений см. раздел [«Ввод метки обслуживания в программе настройки системы» на стр. 37.](#page-36-4)

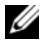

ПРИМЕЧАНИЕ. Прежде чем отсоединять кабели от системной платы, запомните расположение разъемов, чтобы после замены системной платы вы смогли правильно их подключить.

## <span id="page-33-1"></span>Предварительные действия

- 1 Извлеките аккумулятор. См. раздел [«Извлечение аккумулятора» на стр. 10.](#page-9-2)
- 2 Извлеките модули памяти. См. раздел [«Извлечение модуля \(или модулей\) памяти»](#page-11-5)  [на стр. 12](#page-11-5).
- 3 Выполните действия с [шаг 1](#page-17-3) по [шаг 3](#page-18-0) в разделе [«Извлечение жесткого диска в сборе»](#page-17-4)  [на стр. 18](#page-17-4).
- 4 Выполните действия с [шаг 1](#page-14-3) по [шаг 2](#page-14-4) в разделе [«Извлечение оптического дисковода в сборе»](#page-14-5)  [на стр. 15.](#page-14-5)
- 5 Снимите клавиатуру. См. раздел [«Извлечение клавиатуры» на стр. 21.](#page-20-3)
- 6 Снимите упор для рук. См. раздел [«Извлечение упора для рук» на стр. 24](#page-23-3).
- 7 Извлеките мини>плату беспроводной сети. См. раздел [«Извлечение мини>платы](#page-27-3)  [беспроводной сети» на стр. 28](#page-27-3).

- <span id="page-34-0"></span>Снимите ленту, которой кабель дисплея крепится к системной плате.
- Отсоедините кабель дисплея от разъема на системной плате.
- Отсоедините кабель порта адаптера питания, кабель динамиков и кабель платы ввода>вывода от системной платы.

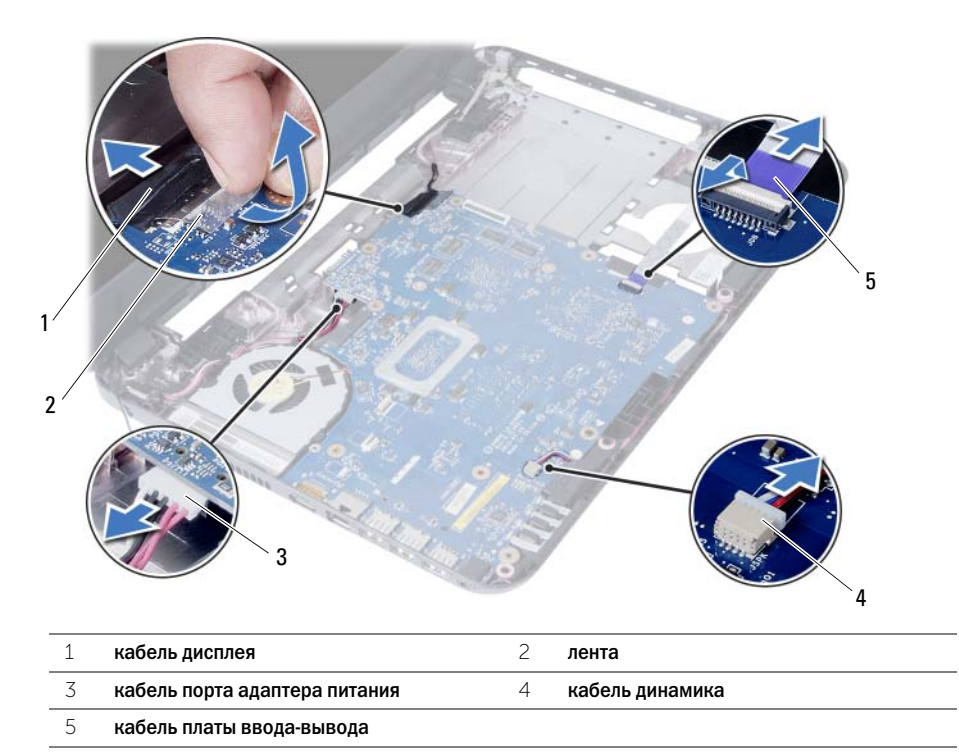

- Выверните винт, который крепит системную плату к корпусу компьютера.
- Снимите системную плату с корпуса компьютера.

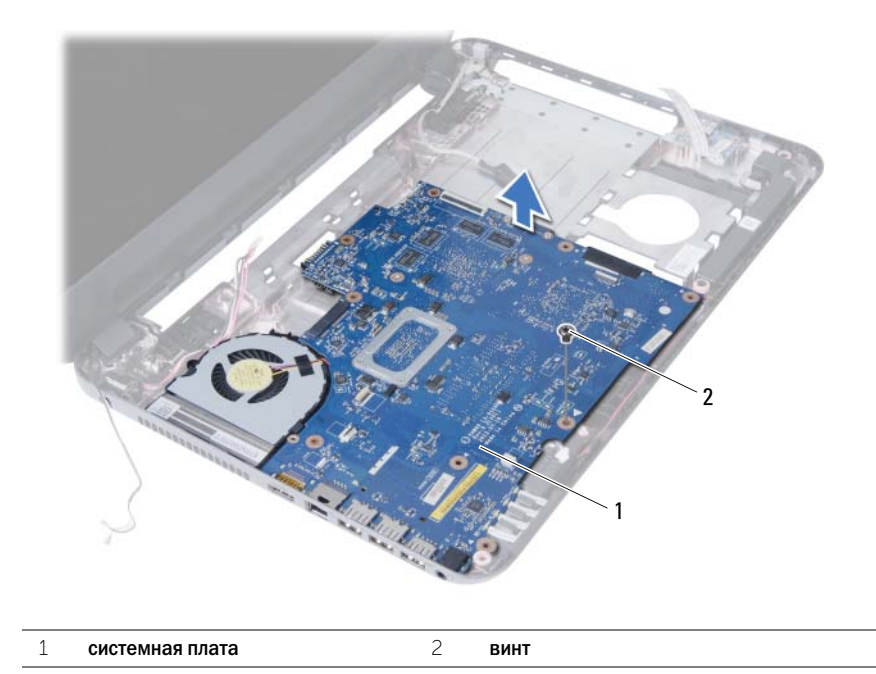

# <span id="page-36-5"></span><span id="page-36-0"></span>Установка системной платы

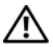

ПРЕДУПРЕЖДЕНИЕ! Перед проведением работ с внутренними компонентами компьютера ознакомьтесь с информацией о мерах предосторожности, поставляемой с компьютером, и следуйте инструкциям, приведенным в [«Перед началом работы»](#page-6-1)  [на стр. 7](#page-6-1). После завершения работ с внутренними компонентами компьютера следуйте инструкциям, приведенным в разделе [«После выполнения работ с внутренними](#page-8-1)  [компонентами компьютера» на стр. 9](#page-8-1). Дополнительные сведения по вопросам безопасности см. на веб-странице, посвященной соответствию нормативным требованиям: dell.com/regulatory\_compliance.

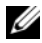

ПРИМЕЧАНИЕ. Метка обслуживания компьютера находится на системной плате. Необходимо ввести метку обслуживания компьютера в программе настройки системы после замены системной платы.

# <span id="page-36-1"></span>Последовательность действий

- 1 Совместите резьбовые отверстия на системной плате с резьбовыми отверстиями на основании компьютера.
- 2 Закрутите винт, которым системная плата крепится к корпусу компьютера.
- 3 Подсоедините кабель порта адаптера питания, кабель динамиков и кабель платы ввода>вывода к разъемам на системной плате.
- 4 Подсоедините кабель дисплея к системной плате.
- 5 Наклейте ленту, которой кабель дисплея крепится к системной плате.

#### <span id="page-36-2"></span>Действия после завершения операции

- 1 Установите на место мини-плату беспроводной сети. См. раздел «Установка мини-платы [беспроводной сети» на стр. 30](#page-29-3).
- 2 Установите на место упор для рук. См. раздел [«Установка упора для рук» на стр. 27.](#page-26-3)
- 3 Установите клавиатуру на место. См. раздел [«Замена клавиатуры» на стр. 23.](#page-22-3)
- 4 Выполните действия с [шаг 4](#page-16-3) по [шаг 5](#page-16-4) в разделе [«Установка оптического дисковода в сборе»](#page-16-5)  [на стр. 17](#page-16-5).
- 5 Выполните действия с [шаг 3](#page-19-3) по [шаг 5](#page-19-4) в разделе [«Замена жесткого диска в сборе» на стр. 20](#page-19-5).
- 6 Установите на место модули памяти. См. раздел [«Установка модуля \(или модулей\)](#page-13-5)  [памяти» на стр. 14.](#page-13-5)
- <span id="page-36-4"></span>7 Установите аккумулятор. См. раздел [«Замена аккумулятора» на стр. 11](#page-10-2).

#### <span id="page-36-3"></span>Ввод метки обслуживания в программе настройки системы

- 1 Включите компьютер.
- 2 Нажмите <F2> при появлении логотипа Dell на экране, чтобы войти в программу настройки системы.
- 3 Перейдите на вкладку Main (Основные настройки) и введите метку обслуживания компьютера в поле Service Tag Input (Ввод метки обслуживания).

# <span id="page-37-0"></span>Извлечение батареи типа «таблетка»

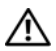

ПРЕДУПРЕЖДЕНИЕ! Перед проведением работ с внутренними компонентами компьютера ознакомьтесь с информацией о мерах предосторожности, поставляемой с компьютером, и следуйте инструкциям, приведенным в [«Перед началом работы»](#page-6-1)  [на стр. 7](#page-6-1). После завершения работ с внутренними компонентами компьютера следуйте инструкциям, приведенным в разделе [«После выполнения работ с внутренними](#page-8-1)  [компонентами компьютера» на стр. 9](#page-8-1). Дополнительные сведения по вопросам безопасности см. на веб-странице, посвященной соответствию нормативным требованиям: dell.com/regulatory\_compliance.

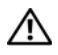

ПРЕДУПРЕЖДЕНИЕ! Неправильно установленная батарея может взорваться. Заменяйте батарею типа «таблетка» только на батарею такого же типа. Утилизируйте использованные батареи согласно указаниям изготовителя.

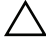

ВНИМАНИЕ. При извлечении батареи типа «таблетка» восстанавливаются стандартные настройки BIOS. Перед снятием батареи типа «таблетка» рекомендуется записать настройки BIOS.

### <span id="page-37-1"></span>Предварительные действия

- 1 Извлеките аккумулятор. См. раздел [«Извлечение аккумулятора» на стр. 10.](#page-9-2)
- 2 Выполните действия с [шаг 1](#page-11-3) по [шаг 2](#page-11-4) в разделе [«Извлечение модуля \(или модулей\) памяти»](#page-11-5)  [на стр. 12](#page-11-5).
- 3 Выполните действия с [шаг 1](#page-17-3) по [шаг 3](#page-18-0) в разделе [«Извлечение жесткого диска в сборе»](#page-17-4)  [на стр. 18](#page-17-4).
- 4 Выполните действия с [шаг 1](#page-14-3) по [шаг 2](#page-14-4) в разделе [«Извлечение оптического дисковода в сборе»](#page-14-5)  [на стр. 15.](#page-14-5)
- 5 Снимите клавиатуру. См. раздел [«Извлечение клавиатуры» на стр. 21.](#page-20-3)
- 6 Снимите упор для рук. См. раздел [«Извлечение упора для рук» на стр. 24](#page-23-3).
- 7 Извлеките мини-плату беспроводной сети. См. раздел «Извлечение мини-платы [беспроводной сети» на стр. 28](#page-27-3).
- 8 Снимите системную плату. См. раздел [«Извлечение системной платы» на стр. 34.](#page-33-2)

- <span id="page-38-0"></span>Переверните системную плату и поместите на ровную поверхность.
- С помощью пластмассовой палочки аккуратно подденьте батарею типа «таблетка» и извлеките ее из гнезда для батареи на системной плате.

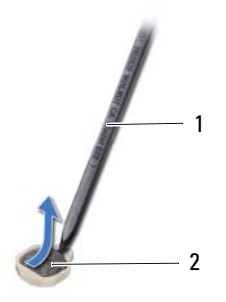

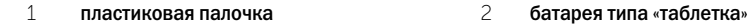

# <span id="page-39-0"></span>Замена батареи типа «таблетка»

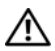

ПРЕДУПРЕЖДЕНИЕ! Перед проведением работ с внутренними компонентами компьютера ознакомьтесь с информацией о мерах предосторожности, поставляемой с компьютером, и следуйте инструкциям, приведенным в [«Перед началом работы»](#page-6-1)  [на стр. 7](#page-6-1). После завершения работ с внутренними компонентами компьютера следуйте инструкциям, приведенным в разделе [«После выполнения работ с внутренними](#page-8-1)  [компонентами компьютера» на стр. 9](#page-8-1). Дополнительные сведения по вопросам безопасности см. на веб-странице, посвященной соответствию нормативным требованиям: dell.com/regulatory\_compliance.

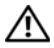

ПРЕДУПРЕЖДЕНИЕ! Неправильно установленная батарея может взорваться. Заменяйте батарею только на батарею такого же типа. Утилизируйте использованные батареи согласно указаниям изготовителя.

## <span id="page-39-1"></span>Последовательность действий

Повернув ее стороной со знаком «+» вверх, вставьте батарейку типа «таблетка» в гнездо для батарейки на системной плате.

- <span id="page-39-2"></span>1 Установите на место системную плату. См. раздел [«Установка системной платы» на стр. 37.](#page-36-5)
- 2 Установите на место мини-плату беспроводной сети. См. раздел «Установка мини-платы [беспроводной сети» на стр. 30](#page-29-3).
- 3 Установите на место упор для рук. См. раздел [«Установка упора для рук» на стр. 27.](#page-26-3)
- 4 Установите клавиатуру на место. См. раздел [«Замена клавиатуры» на стр. 23.](#page-22-3)
- 5 Выполните действия с [шаг 4](#page-16-3) по [шаг 5](#page-16-4) в разделе [«Установка оптического дисковода в сборе»](#page-16-5)  [на стр. 17.](#page-16-5)
- 6 Выполните действия с [шаг 3](#page-19-3) по [шаг 5](#page-19-4) в разделе [«Замена жесткого диска в сборе» на стр. 20](#page-19-5).
- 7 Выполните действия с [шаг 3](#page-13-3) по [шаг 4](#page-13-4) в разделе [«Установка модуля \(или модулей\) памяти»](#page-13-5)  [на стр. 14](#page-13-5).
- 8 Установите аккумулятор. См. раздел [«Замена аккумулятора» на стр. 11](#page-10-2).

# <span id="page-40-0"></span>Снятие радиатора

ПРЕДУПРЕЖДЕНИЕ! Перед проведением работ с внутренними компонентами компьютера ознакомьтесь с информацией о мерах предосторожности, поставляемой с компьютером, и следуйте инструкциям, приведенным в [«Перед началом работы»](#page-6-1)  [на стр. 7](#page-6-1). После завершения работ с внутренними компонентами компьютера следуйте инструкциям, приведенным в разделе [«После выполнения работ с внутренними](#page-8-1)  [компонентами компьютера» на стр. 9](#page-8-1). Дополнительные сведения по вопросам безопасности см. на веб-странице, посвященной соответствию нормативным требованиям: dell.com/regulatory\_compliance.

# <span id="page-40-1"></span>Предварительные действия

- 1 Извлеките аккумулятор. См. раздел [«Извлечение аккумулятора» на стр. 10.](#page-9-2)
- 2 Выполните действия с [шаг 1](#page-11-3) по [шаг 2](#page-11-4) в разделе [«Извлечение модуля \(или модулей\) памяти»](#page-11-5)  [на стр. 12](#page-11-5).
- 3 Выполните действия с [шаг 1](#page-17-3) по [шаг 3](#page-18-0) в разделе [«Извлечение жесткого диска в сборе»](#page-17-4)  [на стр. 18](#page-17-4).
- 4 Выполните действия с [шаг 1](#page-14-3) по [шаг 2](#page-14-4) в разделе [«Извлечение оптического дисковода в сборе»](#page-14-5)  [на стр. 15.](#page-14-5)
- 5 Снимите клавиатуру. См. раздел [«Извлечение клавиатуры» на стр. 21.](#page-20-3)
- 6 Снимите упор для рук. См. раздел [«Извлечение упора для рук» на стр. 24](#page-23-3).
- 7 Извлеките мини-плату беспроводной сети. См. раздел «Извлечение мини-платы [беспроводной сети» на стр. 28](#page-27-3).
- 8 Снимите системную плату. См. раздел [«Извлечение системной платы» на стр. 34.](#page-33-2)

- <span id="page-41-0"></span>Переверните системную плату и поместите на ровную поверхность.
- В последовательном порядке (указанном на радиаторе) выверните винты, которыми радиатор крепится к системной плате.
- Снимите радиатор с системной платы.

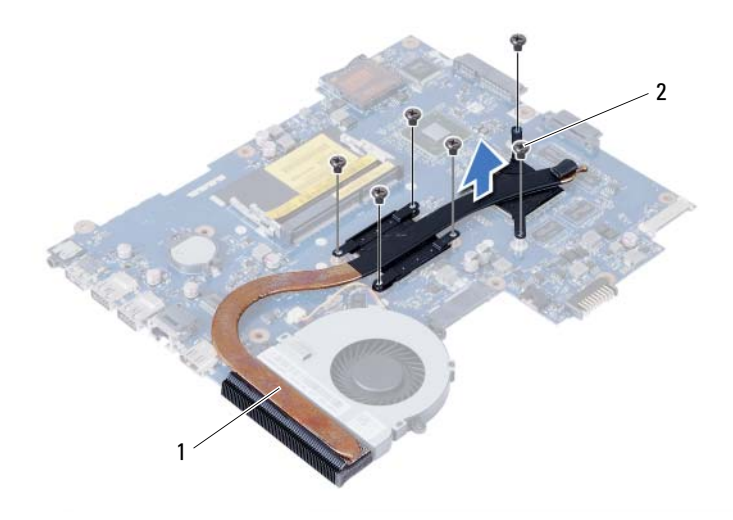

![](_page_41_Picture_47.jpeg)

# <span id="page-42-1"></span><span id="page-42-0"></span>Последовательность действий

- 1 Удалите термопасту с нижней части радиатора процессора и нанесите ее вновь.
- 2 Совместите резьбовые отверстия на блоке радиатора с резьбовыми отверстиями в системной плате.
- 3 В последовательном порядке (указанном на радиаторе) закрутите винты, которыми радиатор крепится к системной плате.

- <span id="page-42-2"></span>1 Установите на место системную плату. См. раздел [«Установка системной платы» на стр. 37.](#page-36-5)
- 2 Установите на место мини-плату беспроводной сети. См. раздел «Установка мини-платы [беспроводной сети» на стр. 30](#page-29-3).
- 3 Установите на место упор для рук. См. раздел [«Установка упора для рук» на стр. 27.](#page-26-3)
- 4 Установите клавиатуру на место. См. раздел [«Замена клавиатуры» на стр. 23.](#page-22-3)
- 5 Выполните действия с [шаг 4](#page-16-3) по [шаг 5](#page-16-4) в разделе [«Установка оптического дисковода в сборе»](#page-16-5)  [на стр. 17.](#page-16-5)
- 6 Выполните действия с [шаг 3](#page-19-3) по [шаг 5](#page-19-4) в разделе [«Замена жесткого диска в сборе» на стр. 20](#page-19-5).
- 7 Выполните действия с [шаг 3](#page-13-3) по [шаг 4](#page-13-4) в разделе [«Установка модуля \(или модулей\) памяти»](#page-13-5)  [на стр. 14](#page-13-5).
- 8 Установите аккумулятор. См. раздел [«Замена аккумулятора» на стр. 11](#page-10-2).

# <span id="page-43-0"></span>Снятие вентилятора

ПРЕДУПРЕЖДЕНИЕ! Перед проведением работ с внутренними компонентами компьютера ознакомьтесь с информацией о мерах предосторожности, поставляемой с компьютером, и следуйте инструкциям, приведенным в [«Перед началом работы»](#page-6-1)  [на стр. 7](#page-6-1). После завершения работ с внутренними компонентами компьютера следуйте инструкциям, приведенным в разделе [«После выполнения работ с внутренними](#page-8-1)  [компонентами компьютера» на стр. 9](#page-8-1). Дополнительные сведения по вопросам безопасности см. на веб-странице, посвященной соответствию нормативным требованиям: dell.com/regulatory\_compliance.

## <span id="page-43-1"></span>Предварительные действия

- 1 Извлеките аккумулятор. См. раздел [«Извлечение аккумулятора» на стр. 10.](#page-9-2)
- 2 Выполните действия с [шаг 1](#page-11-3) по [шаг 2](#page-11-4) в разделе [«Извлечение модуля \(или модулей\) памяти»](#page-11-5)  [на стр. 12](#page-11-5).
- 3 Выполните действия с [шаг 1](#page-17-3) по [шаг 3](#page-18-0) в разделе [«Извлечение жесткого диска в сборе»](#page-17-4)  [на стр. 18](#page-17-4).
- 4 Выполните действия с [шаг 1](#page-14-3) по [шаг 2](#page-14-4) в разделе [«Извлечение оптического дисковода в сборе»](#page-14-5)  [на стр. 15.](#page-14-5)
- 5 Снимите клавиатуру. См. раздел [«Извлечение клавиатуры» на стр. 21.](#page-20-3)
- 6 Снимите упор для рук. См. раздел [«Извлечение упора для рук» на стр. 24](#page-23-3).
- 7 Извлеките мини-плату беспроводной сети. См. раздел «Извлечение мини-платы [беспроводной сети» на стр. 28](#page-27-3).
- 8 Снимите системную плату. См. раздел [«Извлечение системной платы» на стр. 34.](#page-33-2)

- <span id="page-44-0"></span>Переверните системную плату и поместите на ровную поверхность.
- Отключите кабель вентилятора от системной платы.
- Выверните винт, которым вентилятор крепится к системной плате.
- Снимите вентилятор с системной платы.

![](_page_44_Picture_5.jpeg)

![](_page_44_Picture_58.jpeg)

# <span id="page-45-1"></span><span id="page-45-0"></span>Последовательность действий

- 1 Совместите резьбовое отверстие на вентиляторе с резьбовым отверстием на системной плате.
- 2 Заверните винт, которым вентилятор крепится к системной плате.
- <span id="page-45-2"></span>3 Подсоедините кабель вентилятора к системной плате.

- 1 Установите на место системную плату. См. раздел [«Установка системной платы» на стр. 37.](#page-36-5)
- 2 Установите на место мини-плату беспроводной сети. См. раздел «Установка мини-платы [беспроводной сети» на стр. 30](#page-29-3).
- 3 Установите на место упор для рук. См. раздел [«Установка упора для рук» на стр. 27.](#page-26-3)
- 4 Установите клавиатуру на место. См. раздел [«Замена клавиатуры» на стр. 23.](#page-22-3)
- 5 Выполните действия с [шаг 4](#page-16-3) по [шаг 5](#page-16-4) в разделе [«Установка оптического дисковода в сборе»](#page-16-5)  [на стр. 17.](#page-16-5)
- 6 Выполните действия с [шаг 3](#page-19-3) по [шаг 5](#page-19-4) в разделе [«Замена жесткого диска в сборе» на стр. 20](#page-19-5).
- 7 Выполните действия с [шаг 3](#page-13-3) по [шаг 4](#page-13-4) в разделе [«Установка модуля \(или модулей\) памяти»](#page-13-5)  [на стр. 14](#page-13-5).
- 8 Установите аккумулятор. См. раздел [«Замена аккумулятора» на стр. 11](#page-10-2).

# <span id="page-46-1"></span><span id="page-46-0"></span>Предварительные действия

- 1 Извлеките аккумулятор. См. раздел [«Извлечение аккумулятора» на стр. 10.](#page-9-2)
- 2 Выполните действия с [шаг 1](#page-11-3) по [шаг 2](#page-11-4) в разделе [«Извлечение модуля \(или модулей\) памяти»](#page-11-5)  [на стр. 12](#page-11-5).
- 3 Выполните действия с [шаг 1](#page-17-3) по [шаг 3](#page-18-0) в разделе [«Извлечение жесткого диска в сборе»](#page-17-4)  [на стр. 18](#page-17-4).
- 4 Выполните действия с [шаг 1](#page-14-3) по [шаг 2](#page-14-4) в разделе [«Извлечение оптического дисковода в сборе»](#page-14-5)  [на стр. 15.](#page-14-5)
- 5 Снимите клавиатуру. См. раздел [«Извлечение клавиатуры» на стр. 21.](#page-20-3)
- 6 Снимите упор для рук. См. раздел [«Извлечение упора для рук» на стр. 24](#page-23-3).
- 7 Извлеките мини-плату беспроводной сети. См. раздел «Извлечение мини-платы [беспроводной сети» на стр. 28](#page-27-3).

- <span id="page-47-0"></span>Снимите ленту, которой диодные силиконовые трубочки крепятся к основанию компьютера.
- Приподнимите диодные силиконовые трубочки и извлеките их из корпуса компьютера.

![](_page_47_Picture_3.jpeg)

- Снимите системную плату. См. раздел [«Извлечение системной платы» на стр. 34.](#page-33-2)
- Запомните, как уложен кабель динамиков, и извлеките кабель из направляющих на корпусе компьютера.

Приподнимите динамики и снимите их вместе с кабелем с основания компьютера.

![](_page_48_Picture_1.jpeg)

![](_page_48_Picture_29.jpeg)

# <span id="page-49-1"></span><span id="page-49-0"></span>Последовательность действий

- 1 Совместите динамики с направляющими и установите их на свое место в корпусе компьютера.
- 2 Проложите кабель динамика через направляющие в основании корпуса компьютера.
- 3 Замените диодные силиконовые трубочки.
- <span id="page-49-2"></span>4 Наклейте ленту, которой диодные силиконовые трубочки крепятся к корпусу компьютера.

- 1 Установите на место системную плату. См. раздел [«Установка системной платы» на стр. 37.](#page-36-5)
- 2 Установите на место мини-плату беспроводной сети. См. раздел «Установка мини-платы [беспроводной сети» на стр. 30](#page-29-3).
- 3 Установите на место упор для рук. См. раздел [«Установка упора для рук» на стр. 27.](#page-26-3)
- 4 Установите клавиатуру на место. См. раздел [«Замена клавиатуры» на стр. 23.](#page-22-3)
- 5 Выполните действия с [шаг 4](#page-16-3) по [шаг 5](#page-16-4) в разделе [«Установка оптического дисковода в сборе»](#page-16-5)  [на стр. 17.](#page-16-5)
- 6 Выполните действия с [шаг 3](#page-19-3) по [шаг 5](#page-19-4) в разделе [«Замена жесткого диска в сборе» на стр. 20](#page-19-5).
- 7 Выполните действия с [шаг 3](#page-13-3) по [шаг 4](#page-13-4) в разделе [«Установка модуля \(или модулей\) памяти»](#page-13-5)  [на стр. 14](#page-13-5).
- 8 Установите аккумулятор. См. раздел [«Замена аккумулятора» на стр. 11](#page-10-2).

# <span id="page-50-2"></span><span id="page-50-1"></span><span id="page-50-0"></span>Предварительные действия

- 1 Извлеките аккумулятор. См. раздел [«Извлечение аккумулятора» на стр. 10.](#page-9-2)
- 2 Выполните действия с [шаг 1](#page-11-3) по [шаг 2](#page-11-4) в разделе [«Извлечение модуля \(или модулей\) памяти»](#page-11-5)  [на стр. 12](#page-11-5).
- 3 Выполните действия с [шаг 1](#page-17-3) по [шаг 3](#page-18-0) в разделе [«Извлечение жесткого диска в сборе»](#page-17-4)  [на стр. 18](#page-17-4).
- 4 Выполните действия с [шаг 1](#page-14-3) по [шаг 2](#page-14-4) в разделе [«Извлечение оптического дисковода в сборе»](#page-14-5)  [на стр. 15.](#page-14-5)
- 5 Снимите клавиатуру. См. раздел [«Извлечение клавиатуры» на стр. 21.](#page-20-3)
- 6 Снимите упор для рук. См. раздел [«Извлечение упора для рук» на стр. 24](#page-23-3).

- <span id="page-51-0"></span>Снимите ленту, которой кабель дисплея крепится к системной плате.
- Отсоедините кабель дисплея от разъема на системной плате.
- Отсоедините антенные кабели от мини>платы беспроводной сети.

![](_page_51_Picture_4.jpeg)

- Отодвиньте кабель порта адаптера питания от винтов на шарнире дисплея.
- Выверните винты, которыми дисплей в сборе крепится к основанию компьютера.

Приподнимите дисплей в сборе и снимите с основания компьютера.

![](_page_52_Picture_1.jpeg)

# <span id="page-53-3"></span><span id="page-53-0"></span>Установка дисплея в сборе

ПРЕДУПРЕЖДЕНИЕ! Перед проведением работ с внутренними компонентами компьютера ознакомьтесь с информацией о мерах предосторожности, поставляемой с компьютером, и следуйте инструкциям, приведенным в [«Перед началом работы»](#page-6-1)  [на стр. 7](#page-6-1). После завершения работ с внутренними компонентами компьютера следуйте инструкциям, приведенным в разделе [«После выполнения работ с внутренними](#page-8-1)  [компонентами компьютера» на стр. 9](#page-8-1). Дополнительные сведения по вопросам безопасности см. на веб-странице, посвященной соответствию нормативным требованиям: dell.com/regulatory\_compliance.

## <span id="page-53-1"></span>Последовательность действий

- 1 Установите дисплей в сборе на корпус компьютера и совместите резьбовые отверстия на дисплее в сборе с резьбовыми отверстиями на корпусе компьютера.
- 2 Заверните винты, которыми дисплей в сборе крепится к корпусу компьютера.
- 3 Подсоедините антенные кабели к мини>плате беспроводной сети.
- 4 Подсоедините кабель дисплея к системной плате.
- <span id="page-53-2"></span>5 Наклейте ленту, которой кабель дисплея крепится к системной плате.

- 1 Установите на место упор для рук. См. раздел [«Установка упора для рук» на стр. 27.](#page-26-3)
- 2 Установите клавиатуру на место. См. раздел [«Замена клавиатуры» на стр. 23.](#page-22-3)
- 3 Установите на место оптический дисковод в сборе. См. раздел [«Установка оптического](#page-16-5)  [дисковода в сборе» на стр. 17.](#page-16-5)
- 4 Выполните действия с [шаг 4](#page-16-3) по [шаг 5](#page-16-4) в разделе [«Установка оптического дисковода в сборе»](#page-16-5)  [на стр. 17.](#page-16-5)
- 5 Выполните действия с [шаг 3](#page-19-3) по [шаг 5](#page-19-4) в разделе [«Замена жесткого диска в сборе» на стр. 20](#page-19-5).
- 6 Установите аккумулятор. См. раздел [«Замена аккумулятора» на стр. 11](#page-10-2).

## <span id="page-54-2"></span><span id="page-54-1"></span><span id="page-54-0"></span>Предварительные действия

- 1 Извлеките аккумулятор. См. раздел [«Извлечение аккумулятора» на стр. 10.](#page-9-2)
- 2 Выполните действия с [шаг 1](#page-11-3) по [шаг 2](#page-11-4) в разделе [«Извлечение модуля \(или модулей\) памяти»](#page-11-5)  [на стр. 12](#page-11-5).
- 3 Выполните действия с [шаг 1](#page-17-3) по [шаг 3](#page-18-0) в разделе [«Извлечение жесткого диска в сборе»](#page-17-4)  [на стр. 18](#page-17-4).
- 4 Выполните действия с [шаг 1](#page-14-3) по [шаг 2](#page-14-4) в разделе [«Извлечение оптического дисковода в сборе»](#page-14-5)  [на стр. 15.](#page-14-5)
- 5 Снимите клавиатуру. См. раздел [«Извлечение клавиатуры» на стр. 21.](#page-20-3)
- 6 Снимите упор для рук. См. раздел [«Извлечение упора для рук» на стр. 24](#page-23-3).
- 7 Снимите дисплей в сборе. См. раздел [«Снятие дисплея в сборе» на стр. 51.](#page-50-2)

## <span id="page-55-0"></span>Последовательность действий

Нажмите на крышки шарниров и приподнимите, чтобы извлечь их из дисплея в сборе.

![](_page_55_Picture_2.jpeg)

крышки шарниров (2)

- ВНИМАНИЕ. Рекомендуется поддевать лицевую панель дисплея кончиками пальцев, во избежание повреждения панели дисплея.
- Осторожно подденьте внутренние края лицевой панели дисплея подушечками пальцев.
- Снимите панель дисплея с задней крышки дисплея.

![](_page_55_Picture_7.jpeg)

# <span id="page-56-3"></span><span id="page-56-1"></span><span id="page-56-0"></span>Последовательность действий

- 1 Совместите лицевую панель дисплея с задней крышкой дисплея и аккуратно установите лицевую панель дисплея на место до щелчка.
- 2 Совместите крышки шарниров с шарнирами на дисплее в сборе и установите их на место со щелчком.

- <span id="page-56-2"></span>1 Установите на место дисплей в сборе. См. раздел [«Установка дисплея в сборе» на стр. 54.](#page-53-3)
- 2 Установите на место упор для рук. См. раздел [«Установка упора для рук» на стр. 27.](#page-26-3)
- 3 Установите клавиатуру на место. См. раздел [«Замена клавиатуры» на стр. 23.](#page-22-3)
- 4 Выполните действия с [шаг 4](#page-16-3) по [шаг 5](#page-16-4) в разделе [«Установка оптического дисковода в сборе»](#page-16-5)  [на стр. 17.](#page-16-5)
- 5 Выполните действия с [шаг 3](#page-19-3) по [шаг 5](#page-19-4) в разделе [«Замена жесткого диска в сборе» на стр. 20](#page-19-5).
- 6 Выполните действия с [шаг 3](#page-13-3) по [шаг 4](#page-13-4) в разделе [«Установка модуля \(или модулей\) памяти»](#page-13-5)  [на стр. 14](#page-13-5).
- 7 Установите аккумулятор. См. раздел [«Замена аккумулятора» на стр. 11](#page-10-2).

# <span id="page-57-2"></span><span id="page-57-0"></span>Снятие шарниров дисплея

ПРЕДУПРЕЖДЕНИЕ! Перед проведением работ с внутренними компонентами компьютера ознакомьтесь с информацией о мерах предосторожности, поставляемой с компьютером, и следуйте инструкциям, приведенным в [«Перед началом работы»](#page-6-1)  [на стр. 7](#page-6-1). После завершения работ с внутренними компонентами компьютера следуйте инструкциям, приведенным в разделе [«После выполнения работ с внутренними](#page-8-1)  [компонентами компьютера» на стр. 9](#page-8-1). Дополнительные сведения по вопросам безопасности см. на веб-странице, посвященной соответствию нормативным требованиям: dell.com/regulatory\_compliance.

### <span id="page-57-1"></span>Предварительные действия

- 1 Извлеките аккумулятор. См. раздел [«Извлечение аккумулятора» на стр. 10.](#page-9-2)
- 2 Выполните действия с [шаг 1](#page-11-3) по [шаг 2](#page-11-4) в разделе [«Извлечение модуля \(или модулей\) памяти»](#page-11-5)  [на стр. 12](#page-11-5).
- 3 Выполните действия с [шаг 1](#page-17-3) по [шаг 3](#page-18-0) в разделе [«Извлечение жесткого диска в сборе»](#page-17-4)  [на стр. 18](#page-17-4).
- 4 Выполните действия с [шаг 1](#page-14-3) по [шаг 2](#page-14-4) в разделе [«Извлечение оптического дисковода в сборе»](#page-14-5)  [на стр. 15.](#page-14-5)
- 5 Снимите клавиатуру. См. раздел [«Извлечение клавиатуры» на стр. 21.](#page-20-3)
- 6 Снимите упор для рук. См. раздел [«Извлечение упора для рук» на стр. 24](#page-23-3).
- 7 Снимите дисплей в сборе. См. раздел [«Снятие дисплея в сборе» на стр. 51.](#page-50-2)
- 8 Снимите лицевую панель дисплея. См. раздел [«Снятие лицевой панели дисплея» на стр. 55](#page-54-2).

- <span id="page-58-0"></span>Выверните винты, которыми шарниры дисплея крепятся к задней крышке дисплея.
- Снимите шарниры дисплея с задней крышки дисплея.

![](_page_58_Picture_3.jpeg)

# <span id="page-59-3"></span><span id="page-59-0"></span>Установка шарниров дисплея

ПРЕДУПРЕЖДЕНИЕ! Перед проведением работ с внутренними компонентами компьютера ознакомьтесь с информацией о мерах предосторожности, поставляемой с компьютером, и следуйте инструкциям, приведенным в [«Перед началом работы»](#page-6-1)  [на стр. 7](#page-6-1). После завершения работ с внутренними компонентами компьютера следуйте инструкциям, приведенным в разделе [«После выполнения работ с внутренними](#page-8-1)  [компонентами компьютера» на стр. 9](#page-8-1). Дополнительные сведения по вопросам безопасности см. на веб-странице, посвященной соответствию нормативным требованиям: dell.com/regulatory\_compliance.

# <span id="page-59-1"></span>Последовательность действий

- 1 Совместите резьбовые отверстия на шарнирах дисплея с резьбовыми отверстиями на задней крышке дисплея.
- <span id="page-59-2"></span>2 Заверните винты, которыми панель дисплея крепится к задней крышке дисплея.

- 1 Установите на место лицевую панель дисплея. См. раздел [«Установка лицевой панели](#page-56-3)  [дисплея» на стр. 57](#page-56-3).
- 2 Установите на место дисплей в сборе. См. раздел [«Установка дисплея в сборе» на стр. 54.](#page-53-3)
- 3 Установите на место упор для рук. См. раздел [«Установка упора для рук» на стр. 27.](#page-26-3)
- 4 Установите клавиатуру на место. См. раздел [«Замена клавиатуры» на стр. 23.](#page-22-3)
- 5 Выполните действия с [шаг 4](#page-16-3) по [шаг 5](#page-16-4) в разделе [«Установка оптического дисковода в сборе»](#page-16-5)  [на стр. 17.](#page-16-5)
- 6 Выполните действия с [шаг 3](#page-19-3) по [шаг 5](#page-19-4) в разделе [«Замена жесткого диска в сборе» на стр. 20](#page-19-5).
- 7 Выполните действия с [шаг 3](#page-13-3) по [шаг 4](#page-13-4) в разделе [«Установка модуля \(или модулей\) памяти»](#page-13-5)  [на стр. 14](#page-13-5).
- 8 Установите аккумулятор. См. раздел [«Замена аккумулятора» на стр. 11](#page-10-2).

## <span id="page-60-1"></span><span id="page-60-0"></span>Предварительные действия

- 1 Извлеките аккумулятор. См. раздел [«Извлечение аккумулятора» на стр. 10.](#page-9-2)
- 2 Выполните действия с [шаг 1](#page-11-3) по [шаг 2](#page-11-4) в разделе [«Извлечение модуля \(или модулей\) памяти»](#page-11-5)  [на стр. 12](#page-11-5).
- 3 Выполните действия с [шаг 1](#page-17-3) по [шаг 3](#page-18-0) в разделе [«Извлечение жесткого диска в сборе»](#page-17-4)  [на стр. 18](#page-17-4).
- 4 Выполните действия с [шаг 1](#page-14-3) по [шаг 2](#page-14-4) в разделе [«Извлечение оптического дисковода в сборе»](#page-14-5)  [на стр. 15.](#page-14-5)
- 5 Снимите клавиатуру. См. раздел [«Извлечение клавиатуры» на стр. 21.](#page-20-3)
- 6 Снимите упор для рук. См. раздел [«Извлечение упора для рук» на стр. 24](#page-23-3).
- 7 Снимите дисплей в сборе. См. раздел [«Снятие дисплея в сборе» на стр. 51.](#page-50-2)
- 8 Снимите лицевую панель дисплея. См. раздел [«Снятие лицевой панели дисплея» на стр. 55.](#page-54-2)
- 9 Извлеките шарниры дисплея. См. раздел [«Снятие шарниров дисплея» на стр. 58](#page-57-2).

- <span id="page-61-0"></span>Выверните винты, которыми панель дисплея крепится к задней крышке дисплея.
- Осторожно поднимите панель дисплея и переверните ее.

![](_page_61_Picture_3.jpeg)

- Снимите ленту, фиксирующую кабель дисплея на панели дисплея.
- Отсоедините кабель дисплея от платы дисплея.

![](_page_62_Picture_2.jpeg)

# <span id="page-63-0"></span>Установка панели дисплея

ПРЕДУПРЕЖДЕНИЕ! Перед проведением работ с внутренними компонентами компьютера ознакомьтесь с информацией о мерах предосторожности, поставляемой с компьютером, и следуйте инструкциям, приведенным в [«Перед началом работы»](#page-6-1)  [на стр. 7](#page-6-1). После завершения работ с внутренними компонентами компьютера следуйте инструкциям, приведенным в разделе [«После выполнения работ с внутренними](#page-8-1)  [компонентами компьютера» на стр. 9](#page-8-1). Дополнительные сведения по вопросам безопасности см. на веб-странице, посвященной соответствию нормативным требованиям: dell.com/regulatory\_compliance.

## <span id="page-63-1"></span>Последовательность действий

- 1 Подключите кабель дисплея к панели.
- 2 Зафиксируйте лентой кабель дисплея на панели дисплея.
- 3 Аккуратно установите панель дисплея на заднюю крышку дисплея.
- 4 Совместите резьбовые отверстия на панели дисплея с резьбовыми отверстиями на задней крышке дисплея.
- <span id="page-63-2"></span>5 Вверните шесть винты, которыми панель дисплея крепится к задней крышке дисплея.

- 1 Установите на место шарниры дисплея. См. раздел [«Установка шарниров дисплея»](#page-59-3)  [на стр. 60](#page-59-3).
- 2 Установите на место лицевую панель дисплея. См. раздел [«Установка лицевой панели](#page-56-3)  [дисплея» на стр. 57](#page-56-3).
- 3 Установите на место дисплей в сборе. См. раздел [«Установка дисплея в сборе» на стр. 54.](#page-53-3)
- 4 Установите на место упор для рук. См. раздел [«Установка упора для рук» на стр. 27.](#page-26-3)
- 5 Установите клавиатуру на место. См. раздел [«Замена клавиатуры» на стр. 23.](#page-22-3)
- 6 Выполните действия с [шаг 4](#page-16-3) по [шаг 5](#page-16-4) в разделе [«Установка оптического дисковода в сборе»](#page-16-5)  [на стр. 17.](#page-16-5)
- 7 Выполните действия с [шаг 3](#page-19-3) по [шаг 5](#page-19-4) в разделе [«Замена жесткого диска в сборе» на стр. 20](#page-19-5).
- 8 Выполните действия с [шаг 3](#page-13-3) по [шаг 4](#page-13-4) в разделе [«Установка модуля \(или модулей\) памяти»](#page-13-5)  [на стр. 14](#page-13-5).
- 9 Установите аккумулятор. См. раздел [«Замена аккумулятора» на стр. 11](#page-10-2).

## <span id="page-64-1"></span><span id="page-64-0"></span>Предварительные действия

- 1 Извлеките аккумулятор. См. раздел [«Извлечение аккумулятора» на стр. 10.](#page-9-2)
- 2 Выполните действия с [шаг 1](#page-11-3) по [шаг 2](#page-11-4) в разделе [«Извлечение модуля \(или модулей\) памяти»](#page-11-5)  [на стр. 12](#page-11-5).
- 3 Выполните действия с [шаг 1](#page-17-3) по [шаг 3](#page-18-0) в разделе [«Извлечение жесткого диска в сборе»](#page-17-4)  [на стр. 18](#page-17-4).
- 4 Выполните действия с [шаг 1](#page-14-3) по [шаг 2](#page-14-4) в разделе [«Извлечение оптического дисковода в сборе»](#page-14-5)  [на стр. 15.](#page-14-5)
- 5 Снимите клавиатуру. См. раздел [«Извлечение клавиатуры» на стр. 21.](#page-20-3)
- 6 Снимите упор для рук. См. раздел [«Извлечение упора для рук» на стр. 24](#page-23-3).
- 7 Снимите дисплей в сборе. См. раздел [«Снятие дисплея в сборе» на стр. 51.](#page-50-2)
- 8 Снимите лицевую панель дисплея. См. раздел [«Снятие лицевой панели дисплея» на стр. 55.](#page-54-2)

- <span id="page-65-0"></span>Выверните винт, которым модуль камеры крепится к задней крышке дисплея.
- Отсоедините кабель камеры от модуля камеры.
- Снимите ленту, которой модуль камеры крепится к задней крышке дисплея.
- Снимите модуль камеры с задней крышки дисплея.

![](_page_65_Picture_5.jpeg)

# <span id="page-66-1"></span><span id="page-66-0"></span>Последовательность действий

- 1 Разместите модуль камеры на задней крышке дисплея.
- 2 Заверните винт, которым модуль камеры крепится к задней крышке дисплея.
- 3 Наклейте ленту, которой модуль камеры крепится к задней крышке дисплея.
- <span id="page-66-2"></span>4 Подключите кабель камеры к модулю камеры.

- 1 Установите на место лицевую панель дисплея. См. раздел [«Установка лицевой панели](#page-56-3)  [дисплея» на стр. 57](#page-56-3).
- 2 Установите на место дисплей в сборе. См. раздел [«Установка дисплея в сборе» на стр. 54.](#page-53-3)
- 3 Установите на место упор для рук. См. раздел [«Установка упора для рук» на стр. 27.](#page-26-3)
- 4 Установите клавиатуру на место. См. раздел [«Замена клавиатуры» на стр. 23.](#page-22-3)
- 5 Выполните действия с [шаг 4](#page-16-3) по [шаг 5](#page-16-4) в разделе [«Установка оптического дисковода в сборе»](#page-16-5)  [на стр. 17.](#page-16-5)
- 6 Выполните действия с [шаг 3](#page-19-3) по [шаг 5](#page-19-4) в разделе [«Замена жесткого диска в сборе» на стр. 20](#page-19-5).
- 7 Выполните действия с [шаг 3](#page-13-3) по [шаг 4](#page-13-4) в разделе [«Установка модуля \(или модулей\) памяти»](#page-13-5)  [на стр. 14](#page-13-5).
- 8 Установите аккумулятор. См. раздел [«Замена аккумулятора» на стр. 11](#page-10-2).

<span id="page-67-0"></span>Перепрограммирование (перепрошивка) BIOS может понадобиться в случае, когда доступно обновление или после замены системной платы. Чтобы перепрограммировать BIOS, выполните следующее.

- 1 Включите компьютер.
- 2 Перейдите на веб>узел dell.com/support.
- 3 Если у вас есть метка обслуживания компьютера, введите ее и нажмите Отправить. Если метки у вас нет, нажмите Определить метку обслуживания, чтобы разрешить автоматическое определение метки.

![](_page_67_Picture_5.jpeg)

ПРИМЕЧАНИЕ. Если автоматически метку обслуживания определить невозможно, выберите продукт из представленных категорий.

- 4 Нажмите Драйверы и данные для загрузки.
- 5 Выберите операционную систему, установленную на вашем компьютере, из раскрывающегося списка Операционная система.
- 6 Нажмите BIOS.
- 7 Нажмите Загрузить файл, чтобы загрузить последнюю версию BIOS для вашего компьютера.
- 8 На следующей странице выберите Загрузка одного файла и нажмите Продолжить.
- 9 Сохраните файл и по завершении загрузки перейдите в папку, в которой вы сохранили файл обновления BIOS.
- 10 Дважды щелкните значок файла обновления BIOS и следуйте указаниям на экране.